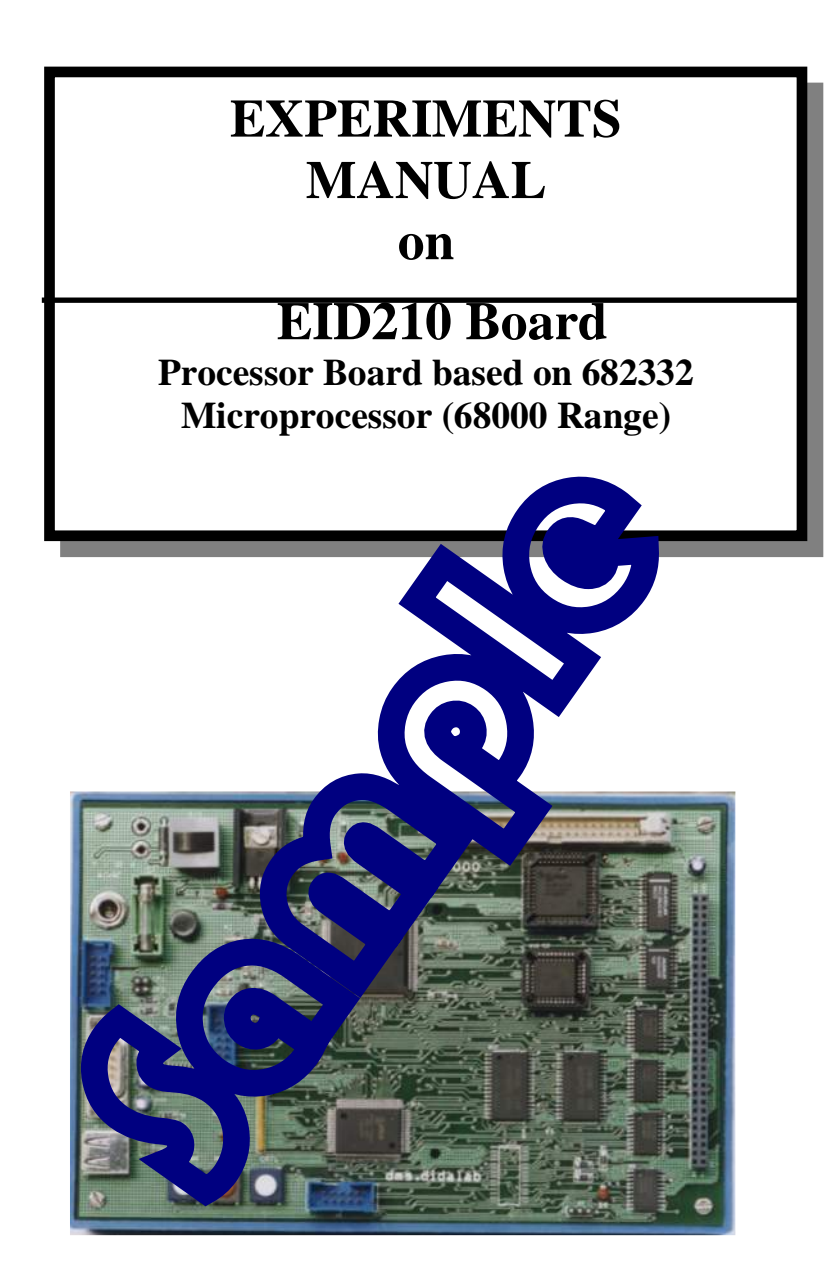

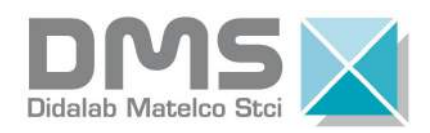

Z.A.C de La Clé St Pierre 5, rue du Groupe Manoukian 78990 ELANCOURT Tel. : (33) 01 30 66 08 88 Fax: (33) 01 30 66 72 20

Edition of :  $02/14/11$  Ref. : EID210041

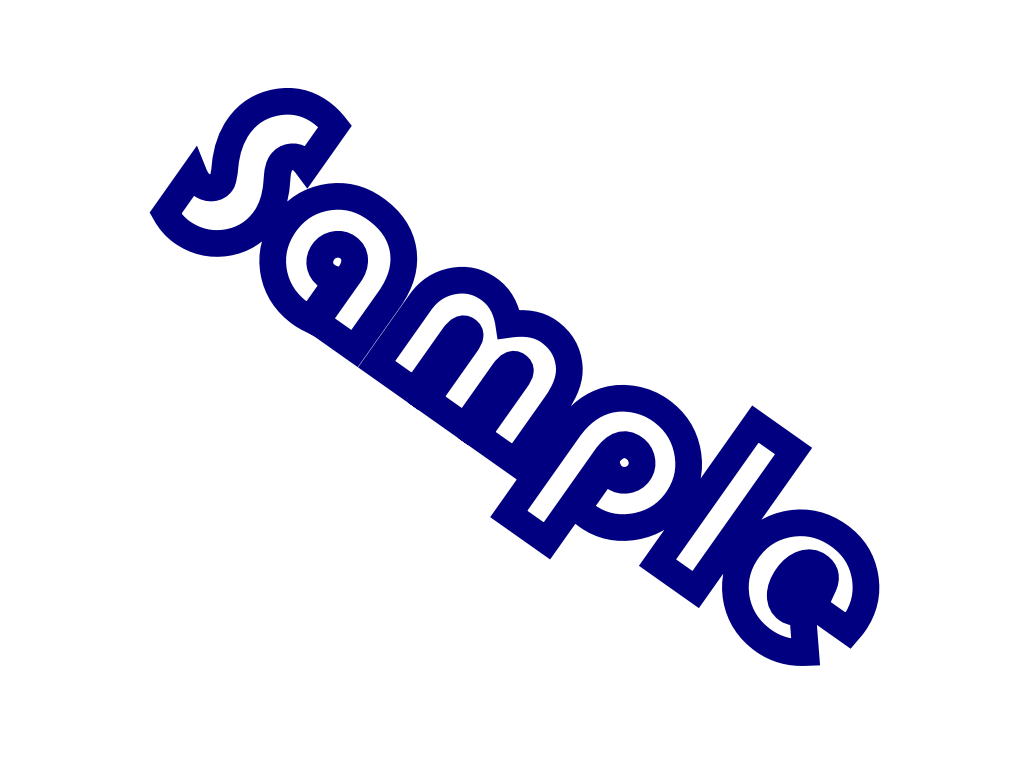

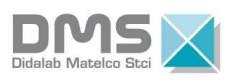

### **SUMMARY**

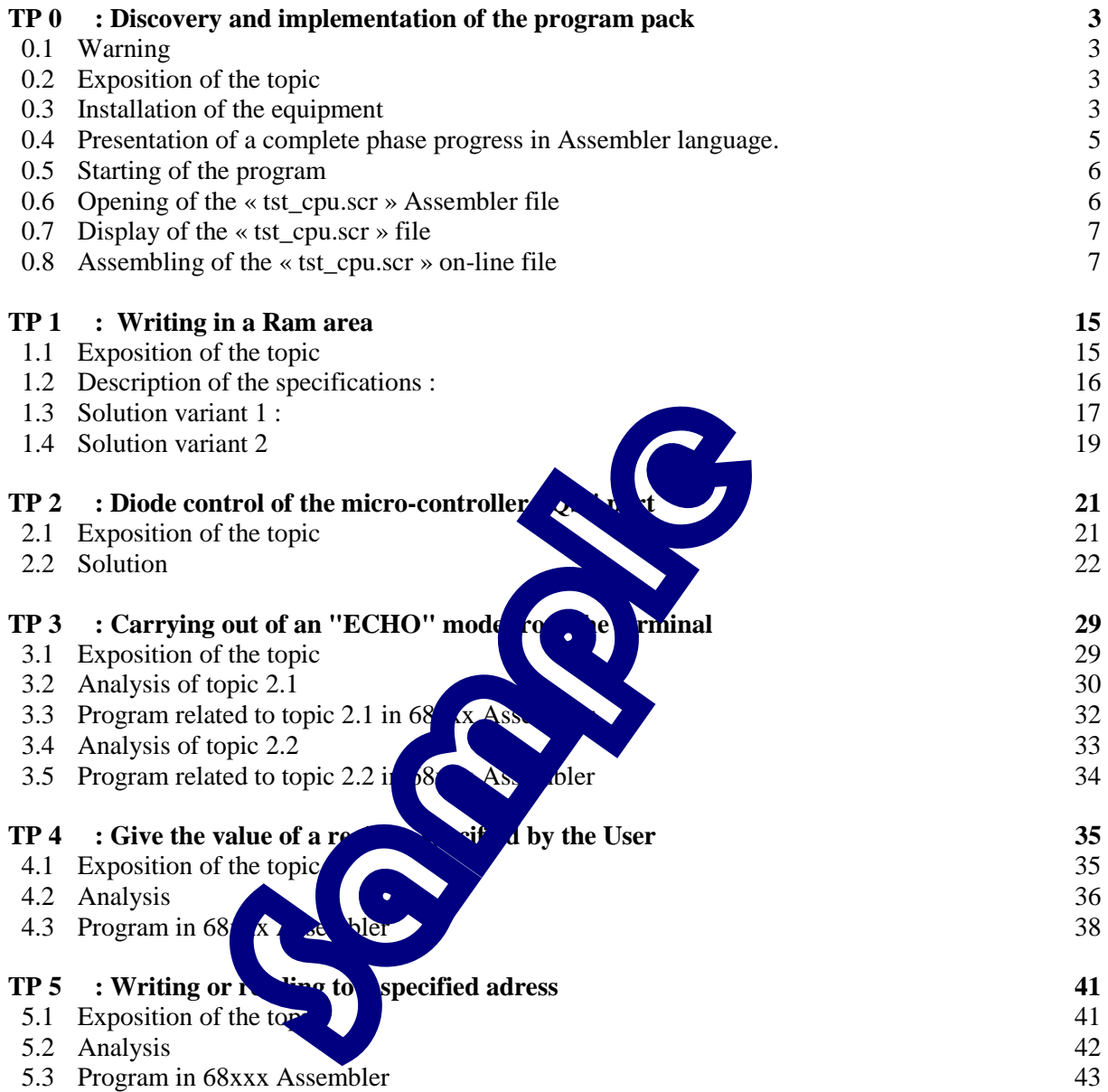

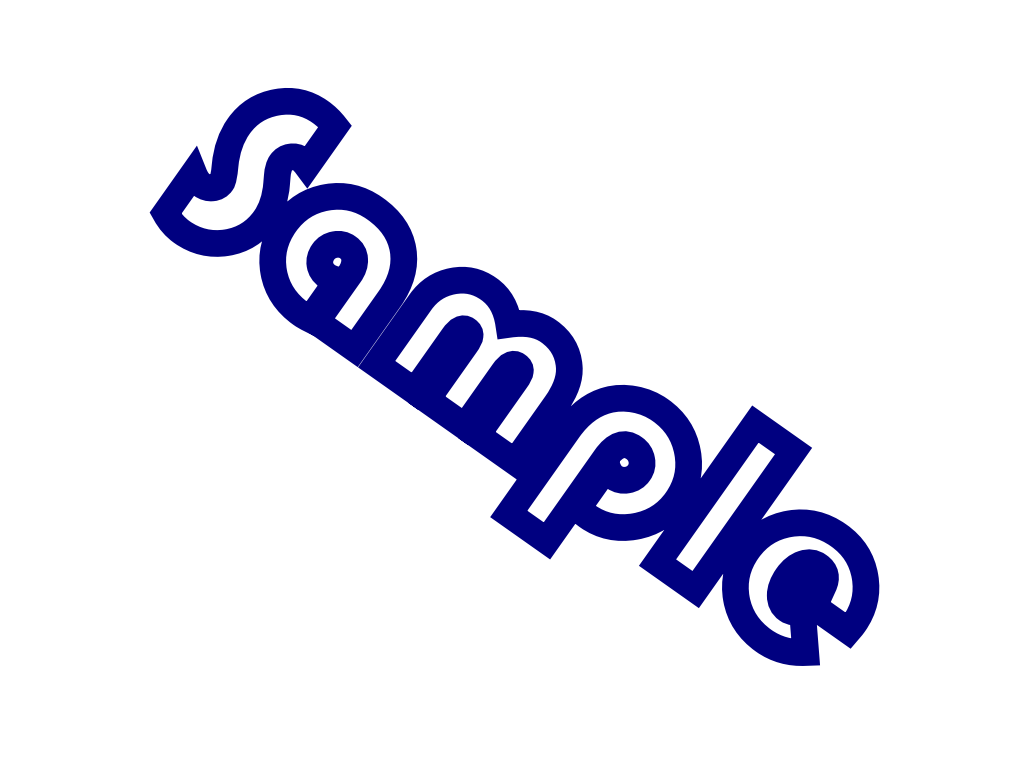

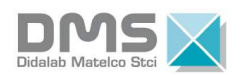

# **TP 0 : DISCOVERY AND IMPLEMENTATION OF THE PROGRAM PACK**

# **0.1 Warning**

 $\overline{a}$ 

NB : The following Experiment sheet has no pedagogical purpose, its aim is to help the User to get familiar with the 68332 micro-controller EID210 study pack Unit. It is constituted of detailed successive steps on the hardware and software implementation at the first utilisation.

# **0.2 Exposition of the Topic**

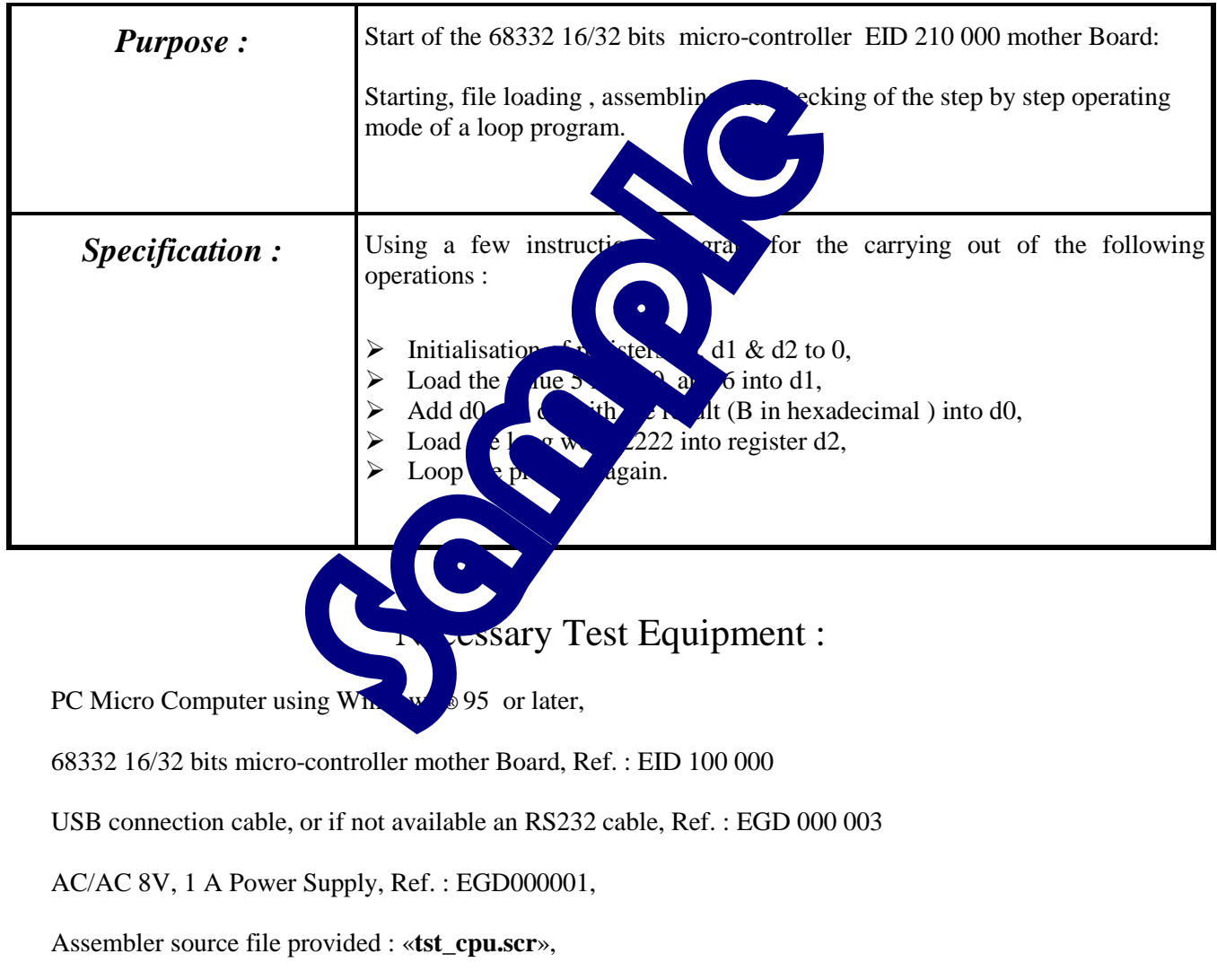

### Duration : 2 hours

## **0.3 Installation of the equipment**

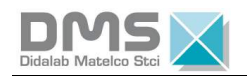

- → Connect the EID 210 000 Board to the development PC Computer with the Assembler program (provided together with the equipment and already installed after having followed the technical instructions) in using the USB cable or, if not available, the RS232 serial cable
- → Connect the Power Supply to the EID 210 000 Board, (7 to 12 V AC or DC),
- → Press the ON/OFF button on the EID 210 000 Board, the red light bulb must go on.

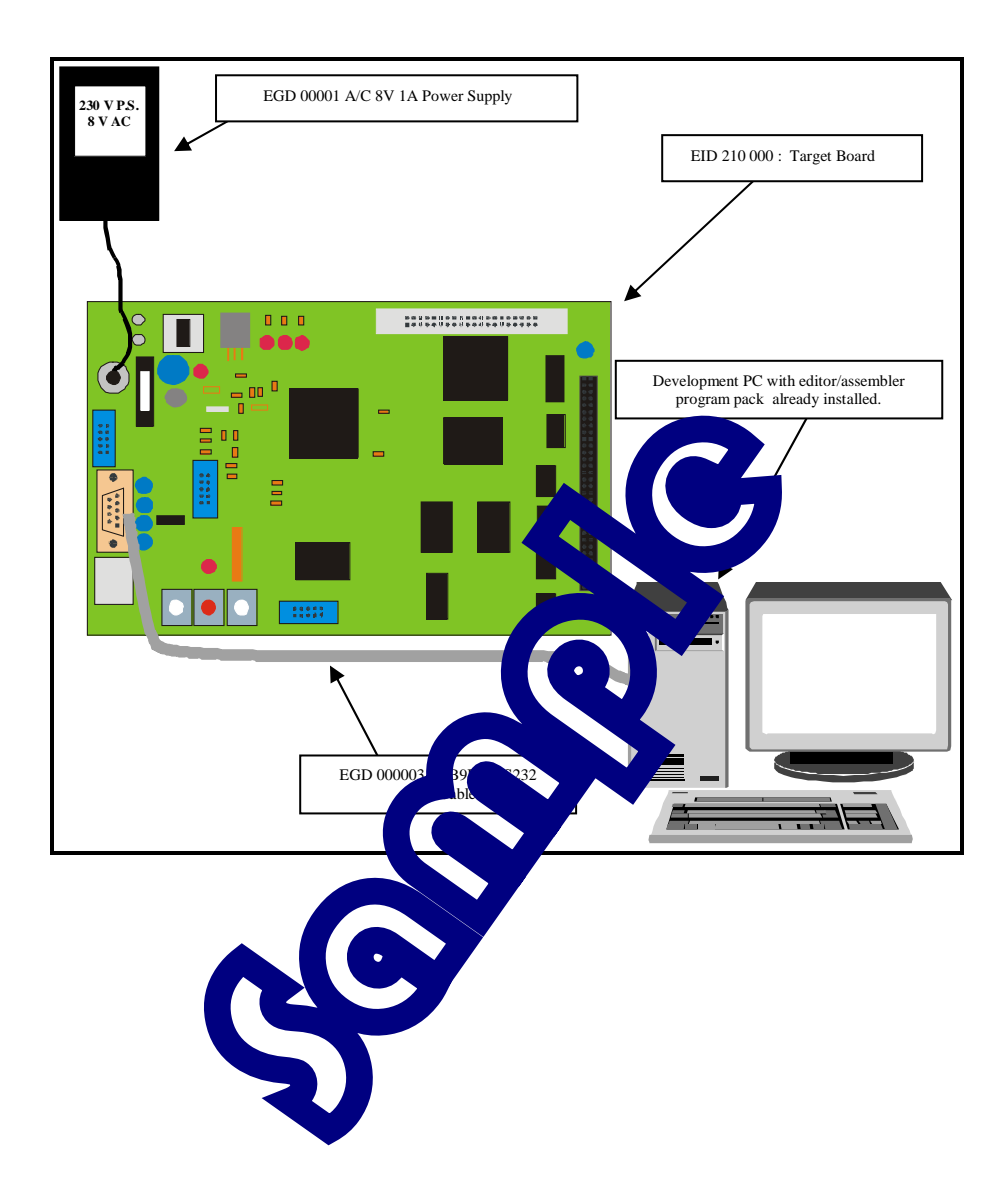

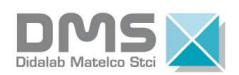

### **0.4 Presentation of the progress of a complete development phase in Assembler language.**

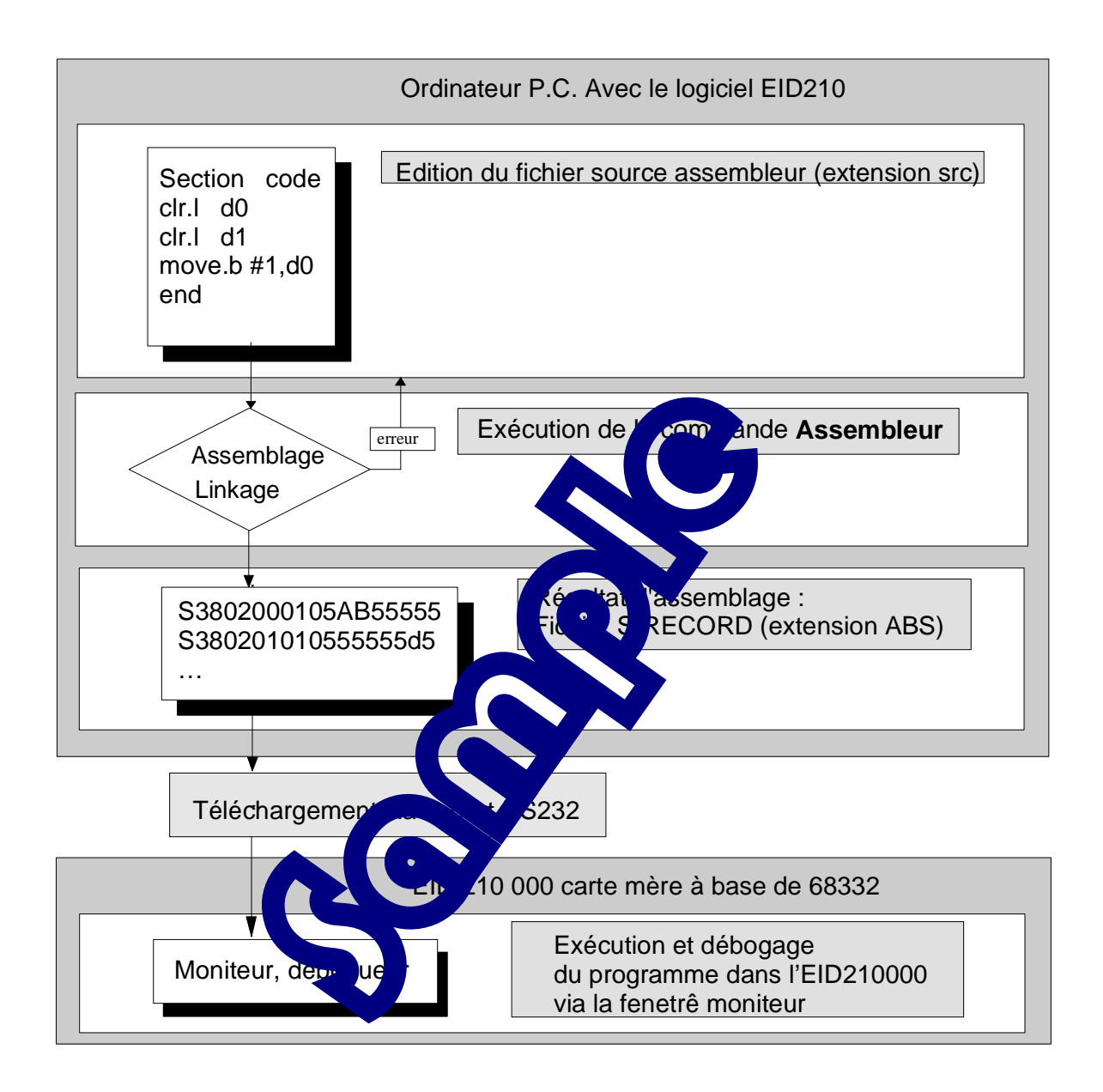

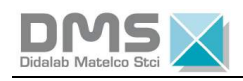

# **0.5 Starting the Program.**

- Click twice on icon « **Eid210 »**

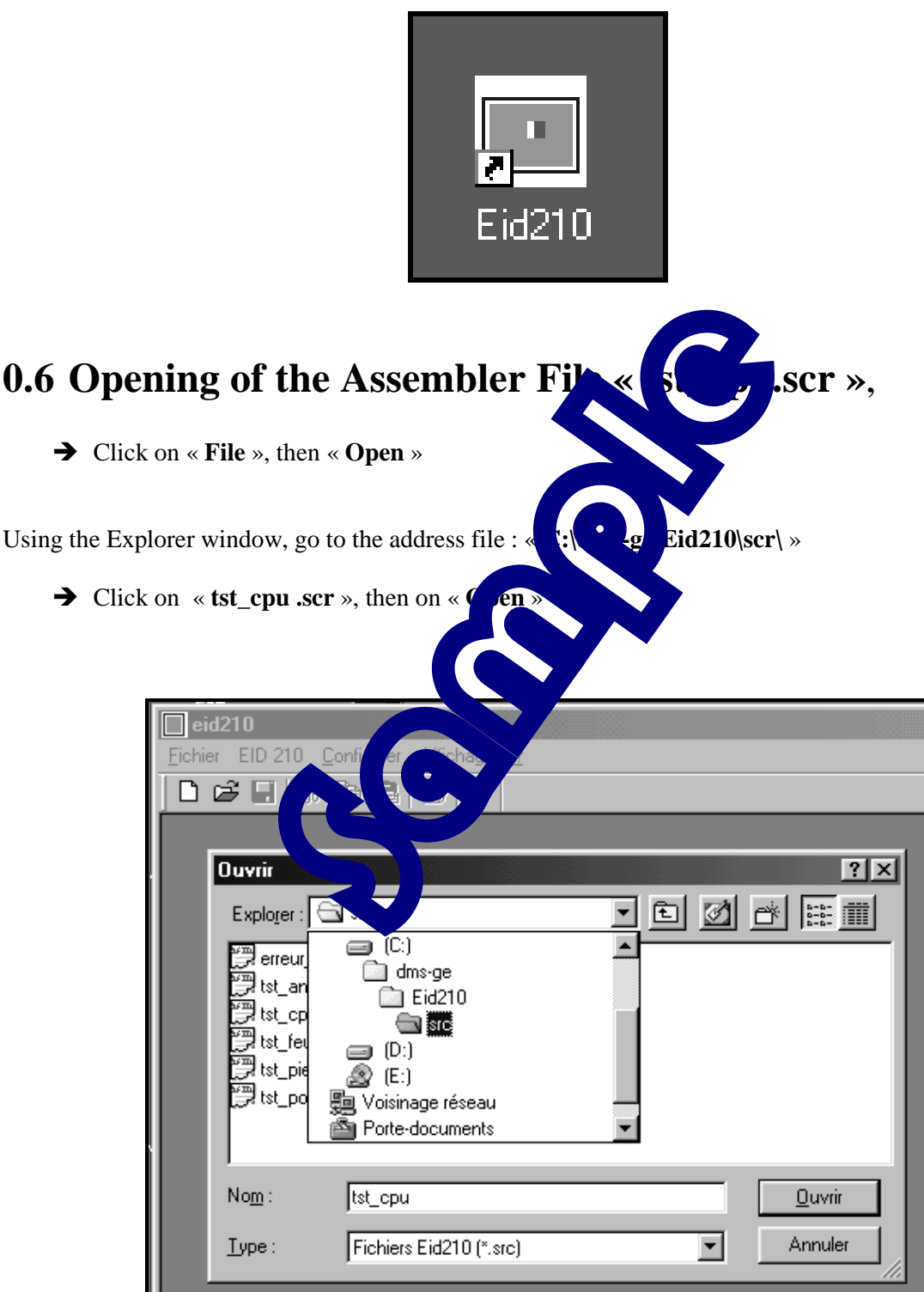

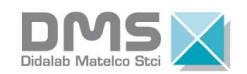

### **0.7 Display of file « tst\_cpu.scr »**

 $\overline{a}$ 

After having clicked on open (previous chapter), the file is the following.

It includes : - A first text zone, identified by «**\*** »=> comments,

- Function « **include** » which determines the 68332 micro-controller registers,

 - The program start address, « **section code** », is automatically determined at the hexadecimal address \$803 000, (see ANNEX 2)

 - The Assembler program , with one « **label** » zone located on the left side of the window, one « **Instruction** » zone, one « **operand** » zone, then one « **comment** » zone identified once again by  $\ll$  \* ».

- Detail of the instructions in the « **RESSOURCE** » file at the end of the document.

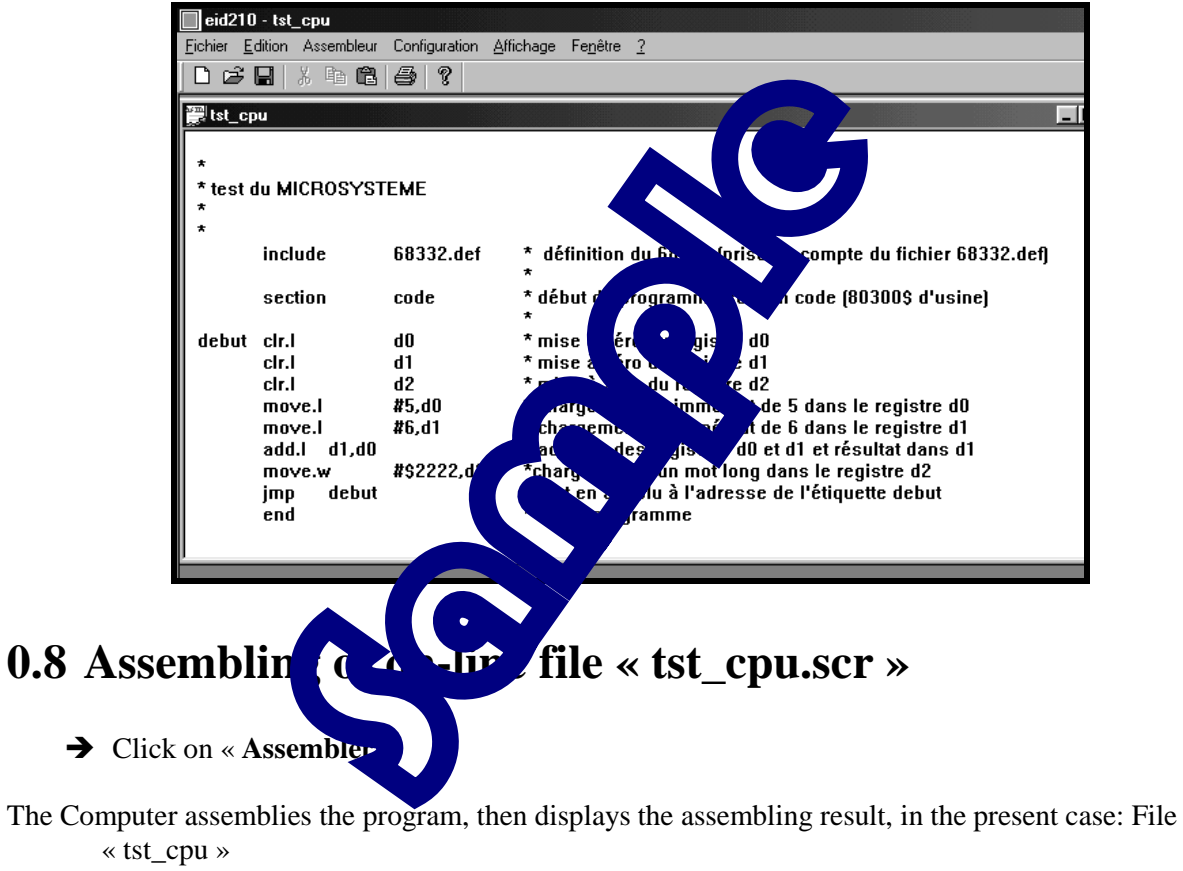

Number of error(s) =  $\alpha$  0  $\alpha$ Number of warning(s) =  $\alpha$  0 », If the Computer says: « no reply of the EID210 », refer to annex 1.

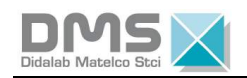

- Click on « **OK** »

The Computer downloads the program into the target Board EID 210 000, then goes to the monitor mode.

→ Type « **DR** », then enter for displaying the registers state, accumulators of the CPU

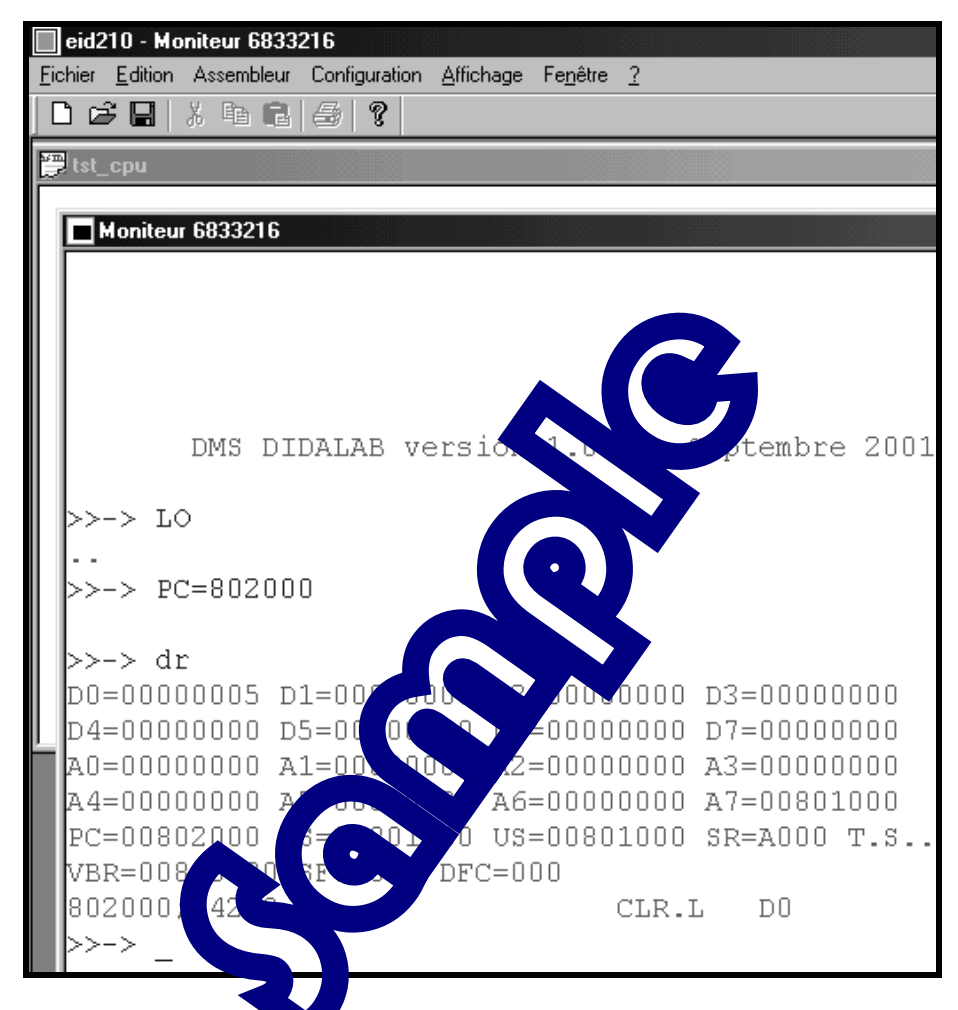

We can observe the CPU registers  $a_n$ , accumulators, and mainly the ordinal Counter directed to the Address \$802 000, the first instruction, operating code in hexadecimal « 4280 ». With the de-assembling function we can read « CLR.L D0 », initialisation of D0 to zero.

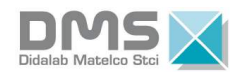

- For executing the program in step by step mode, type « **SS** », (Single Step), then Enter.
- $\rightarrow$  For executing an extra step, type Enter again.

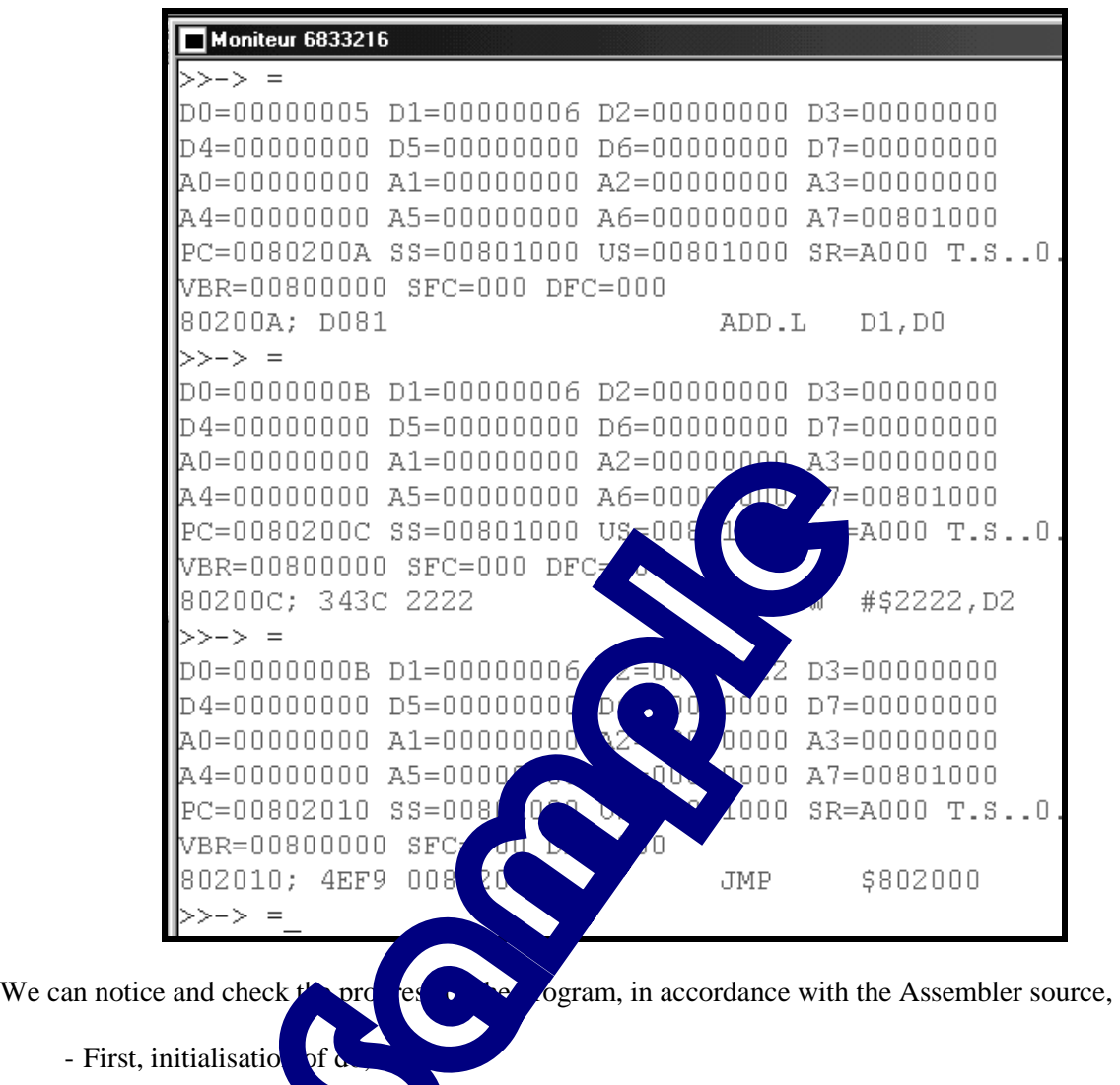

- Loading of 5 into d0,  $\overrightarrow{a}$  6 into d1,
- Addition of the 2 registers with result into d0,
- Loading of a long word into d2
- etc..

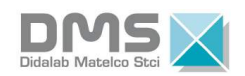

 $\rightarrow$  For displaying the listing file:

- Click on « **File** »
- Click on « **Open** »
- In the window, select « **All files (\*.\*)** »
- Click on file « **tst\_cpu.lis** »
- Click on **« Open** ».

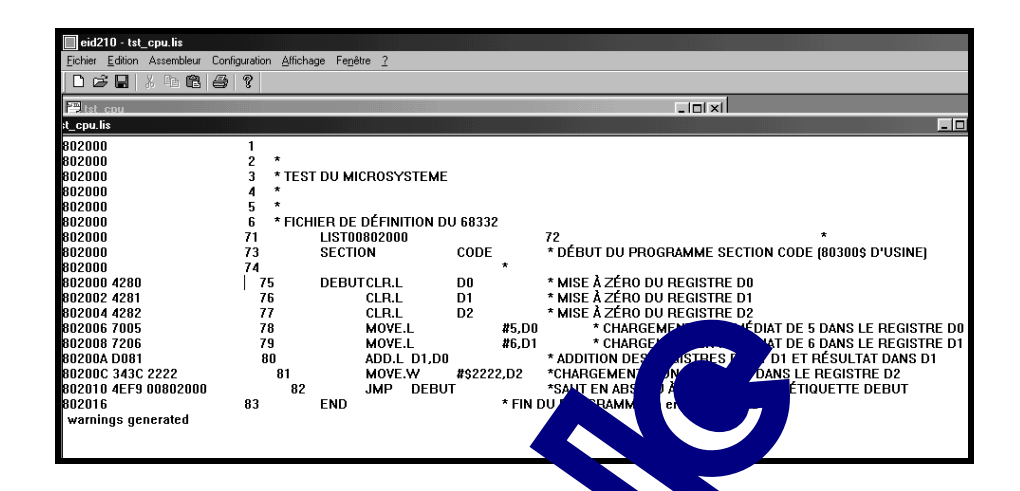

We can notice the Assembling result listing including  $\mathbf{p}$  memory addresses, operation codes, operands and comments.

→ Case of a file having an error :

Go back to paragraphs  $0.5$  to  $0.7$ , in using the  $\sim$  Separagraphs  $\sim$  de « **erreur.src** » instead of the file « **tst\_cpu.src** ».

During the Assembling phase, the Assembler will indicate an error and will refuse to switch to Monitor mode.

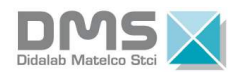

 $\rightarrow$  For displaying the error,

- Click on : « **File** »,
- then on « **Open** »,
- then on « **all types of files** (**\*.\***),
- then on file « **error.lis** »,
- then on « **Open** ».

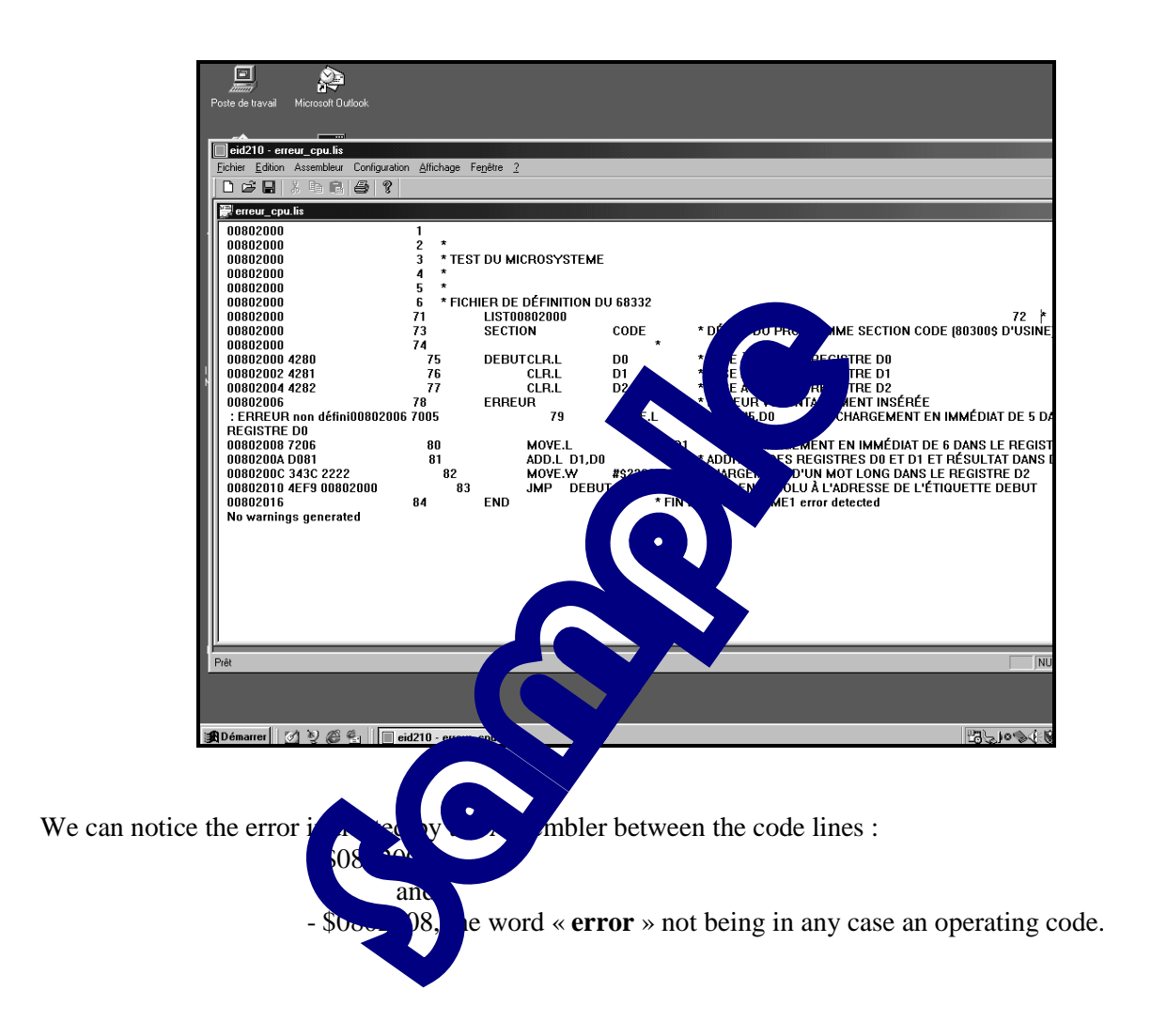

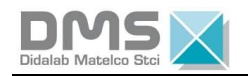

## **ANNEX n°1 :**

In case of communication failure between the target and the target Board EID 100 000, as indicated therebelow:

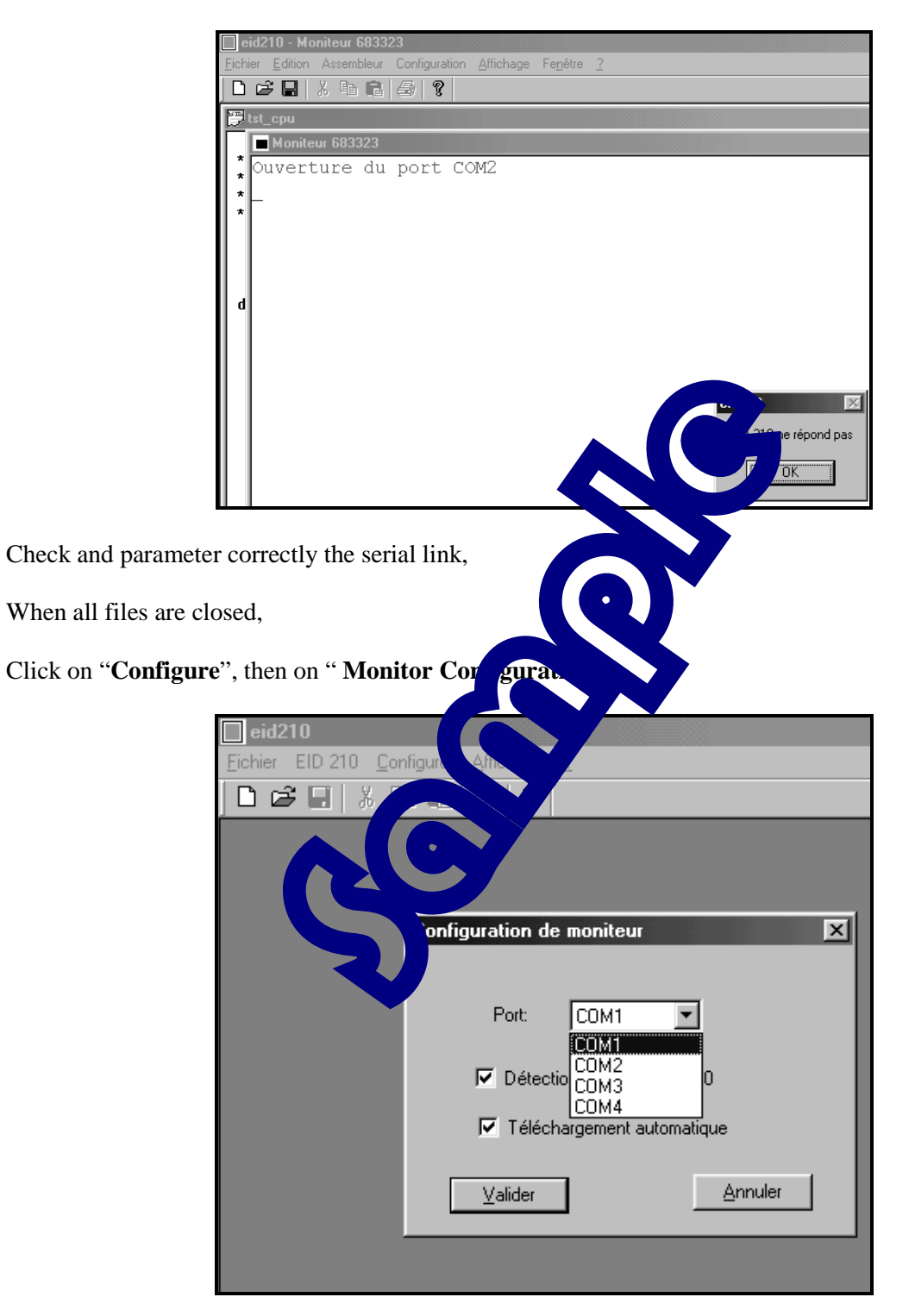

Activate the serial link in the software window corresponding to the used hardware link, and activate options " **Automatic detection** ", and " **Automatic Downloading**".

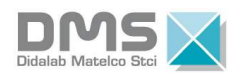

## **ANNEX n°2 :**

Configuration of the Assembler:

 $\overline{a}$ 

Click on "**Configure**"

Click on "**Assembler**".

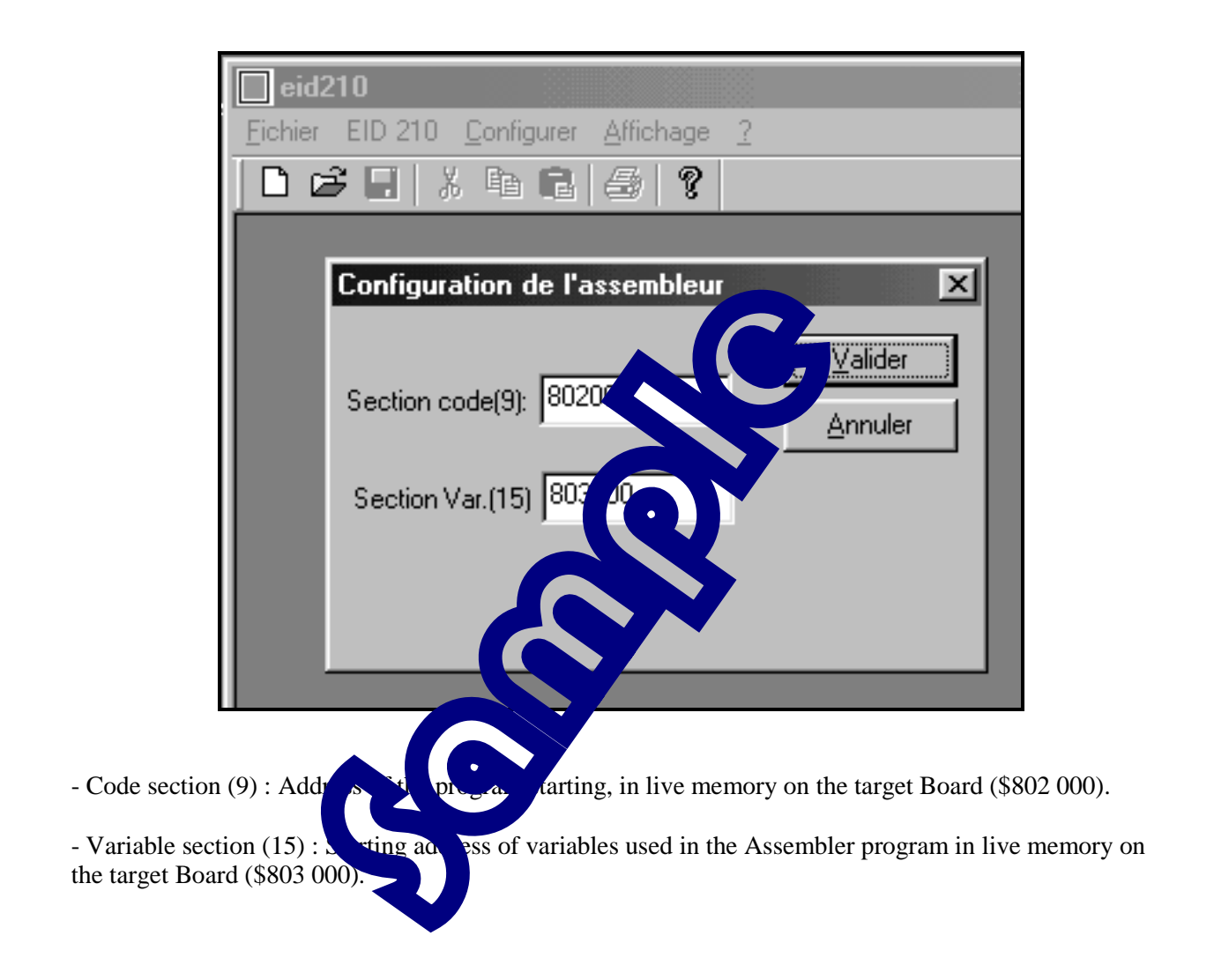

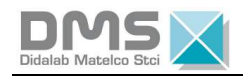

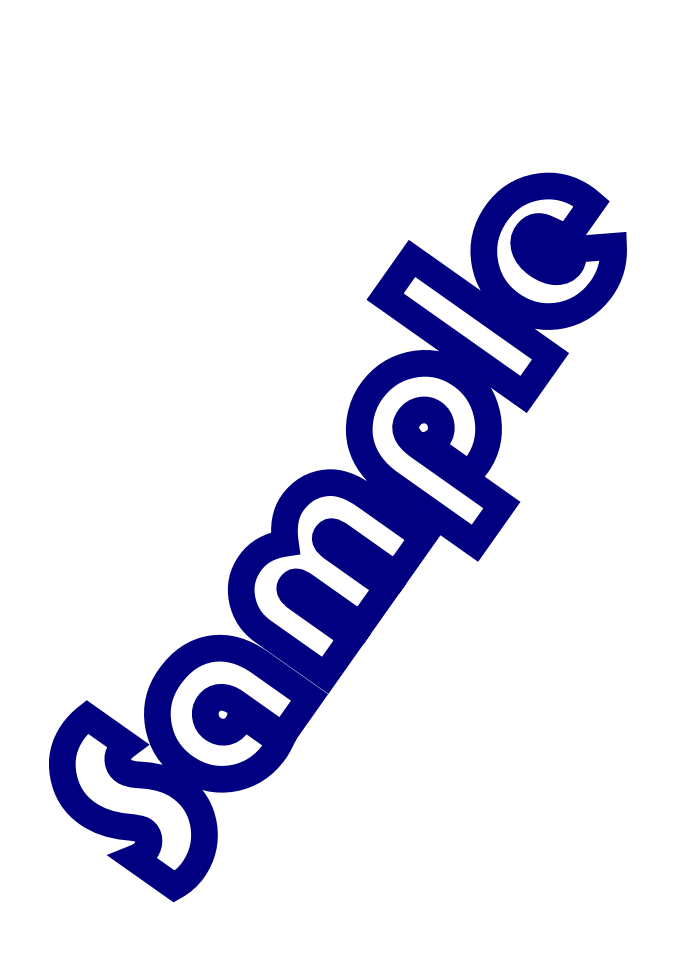

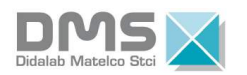

# **EXERCISE N°1: WRITING IN A RAM ZONE**

# **1.1Topics**

 $\overline{a}$ 

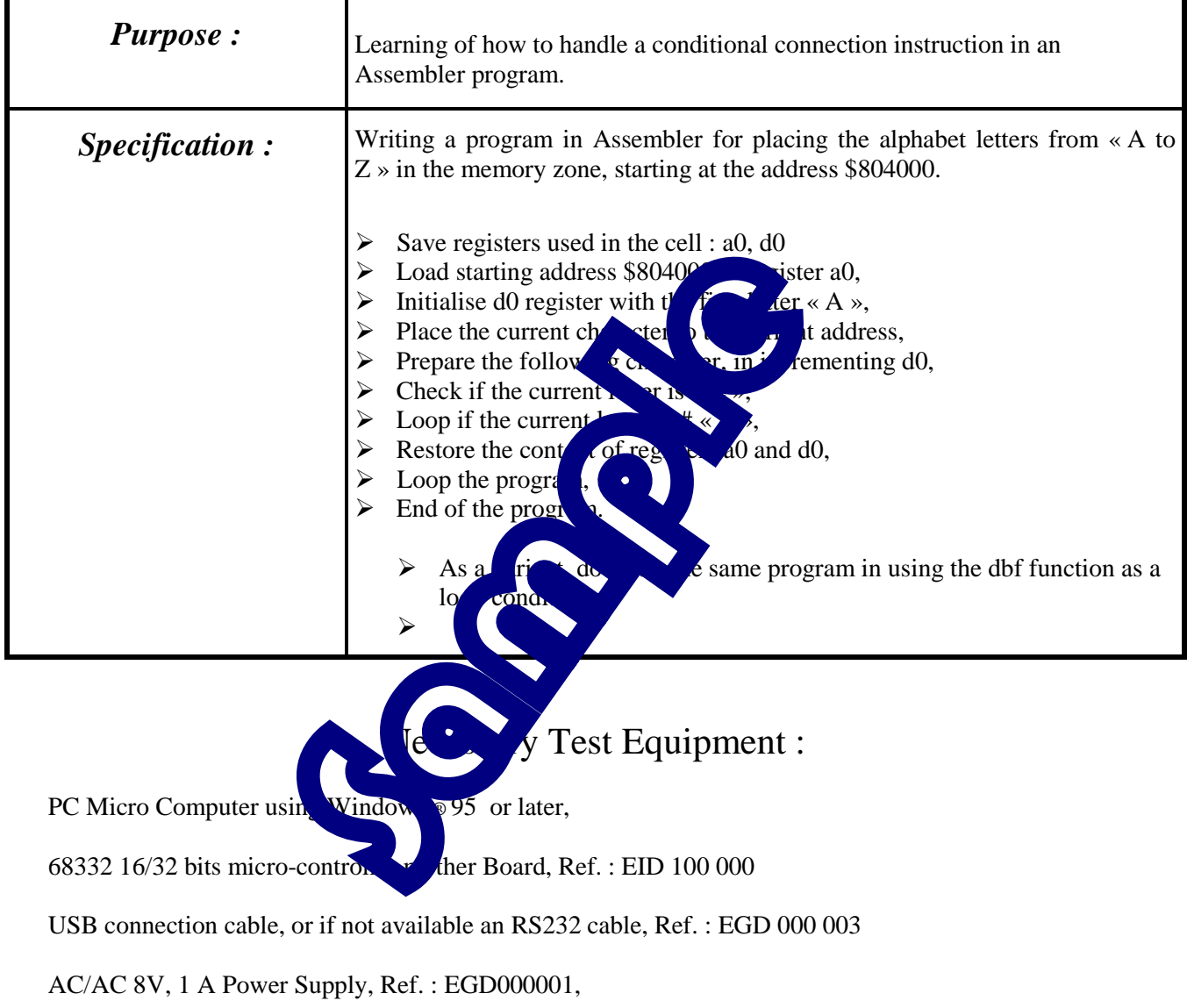

### Duration : 2 hours

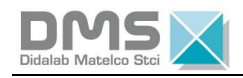

### **1.2 Detail of specifications :**

- $\triangleright$  Save registers used in the cell : a0, d0
- Load start address \$804000 into register a0,
- ightharpoonup initialise register d0 with the first letter  $\alpha$  A  $\alpha$ ,
- $\triangleright$  Place the current character to the current address,
- $\triangleright$  Prepare the following character, in incrementing d0,
- $\triangleright$  Check if the current letter is  $\ltimes Z \rtimes$ ,
- $\triangleright$  Loop again if the current letter is # « Z »,
- $\triangleright$  Restore the register context a0 and d0,
- $\triangleright$  Loop again the program,
- $\triangleright$  End of the program.

As a variant, do the same program again in using the d $\frac{1}{2}$  function as a loop condition.

SCON

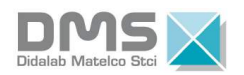

# **0.9 Variant solution n°1 :**

*0.9.1 Variant Flowchart n°1* 

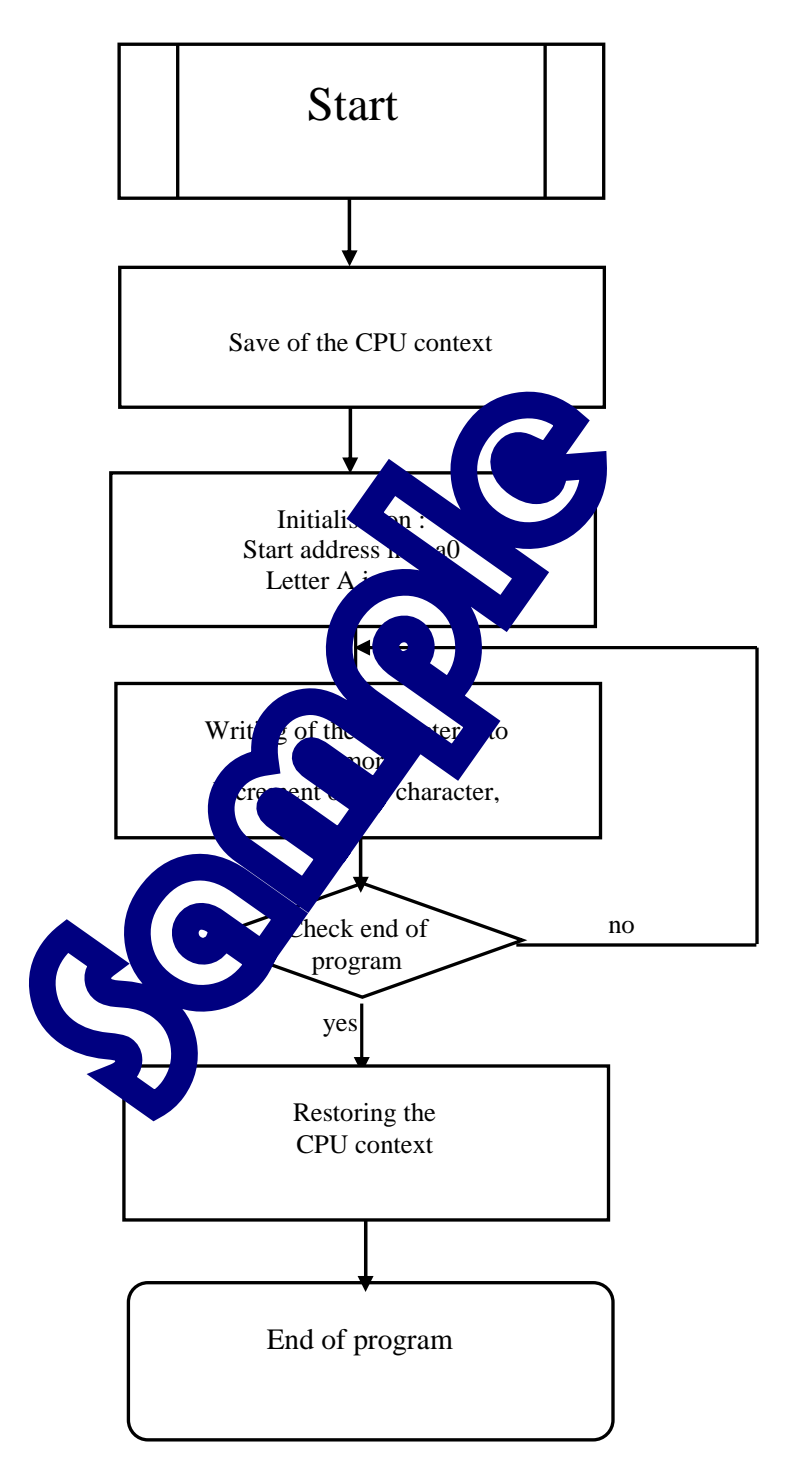

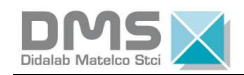

### 0.9.2 Variant n°1 Program in 68xxx Assembler

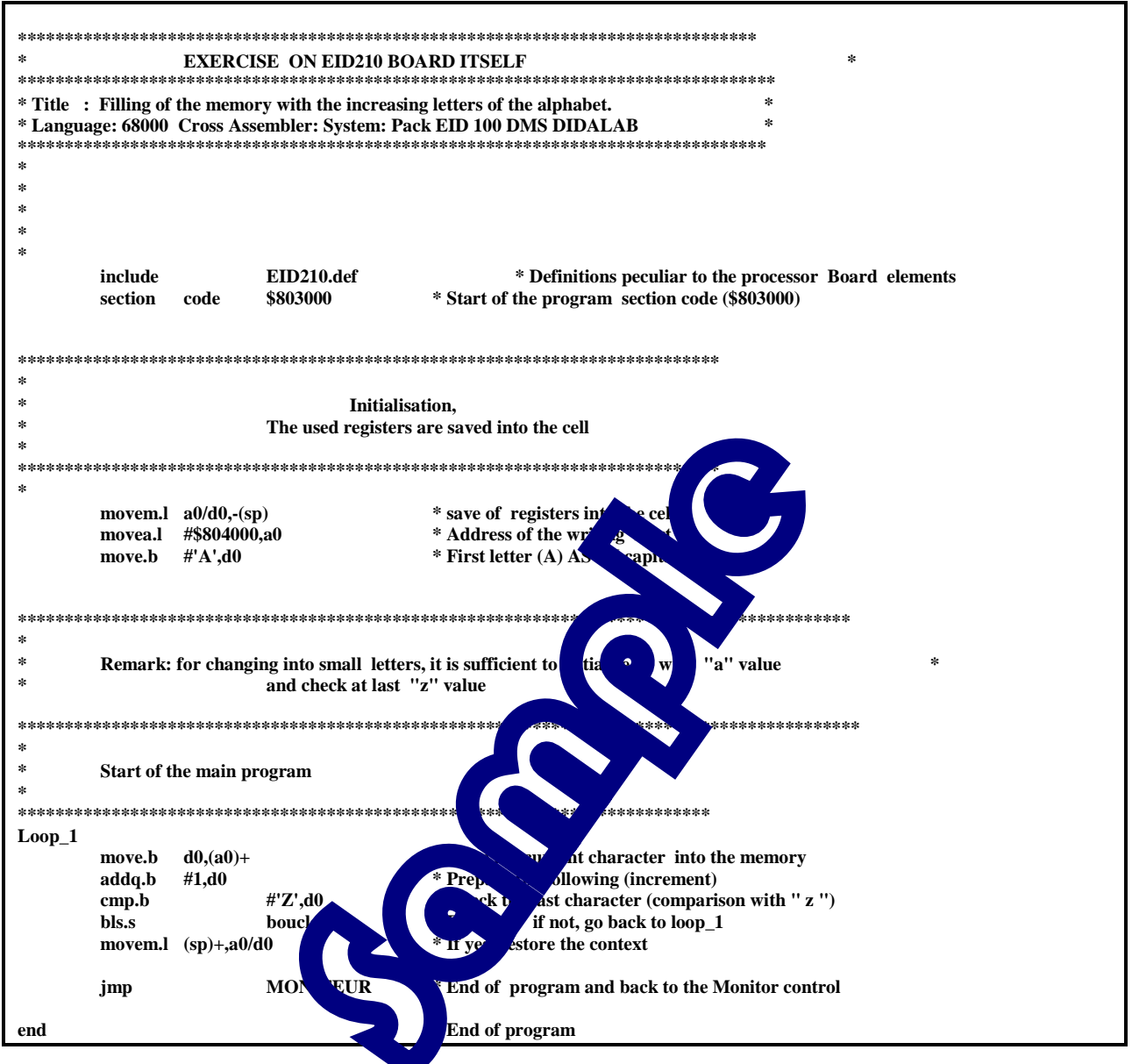

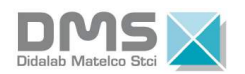

# **0.10 Solution of the Variant n° 2**

*0.10.1 Flowchart variant n°2 :* 

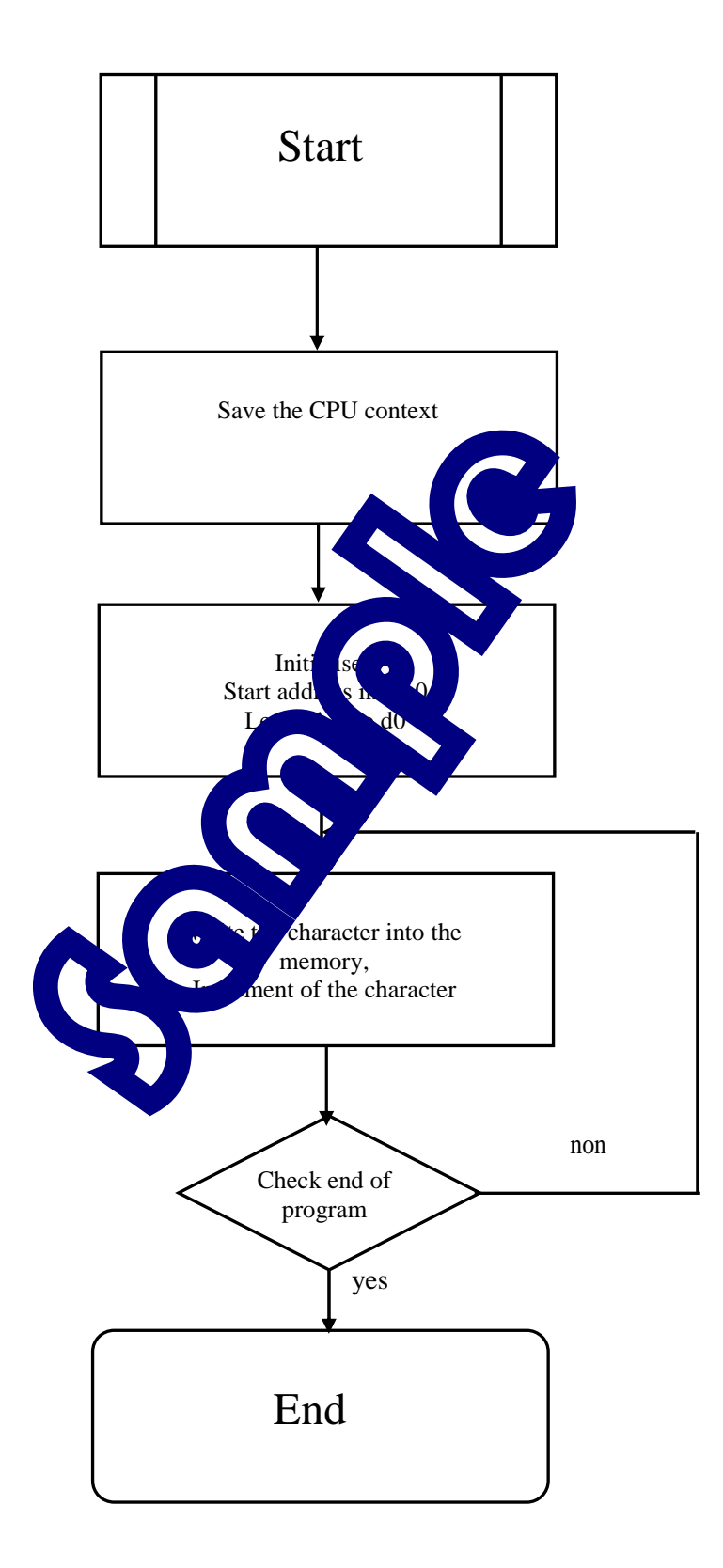

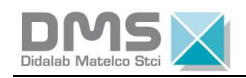

### 0.10.2 Program of the variant  $n^{\circ}2$ :

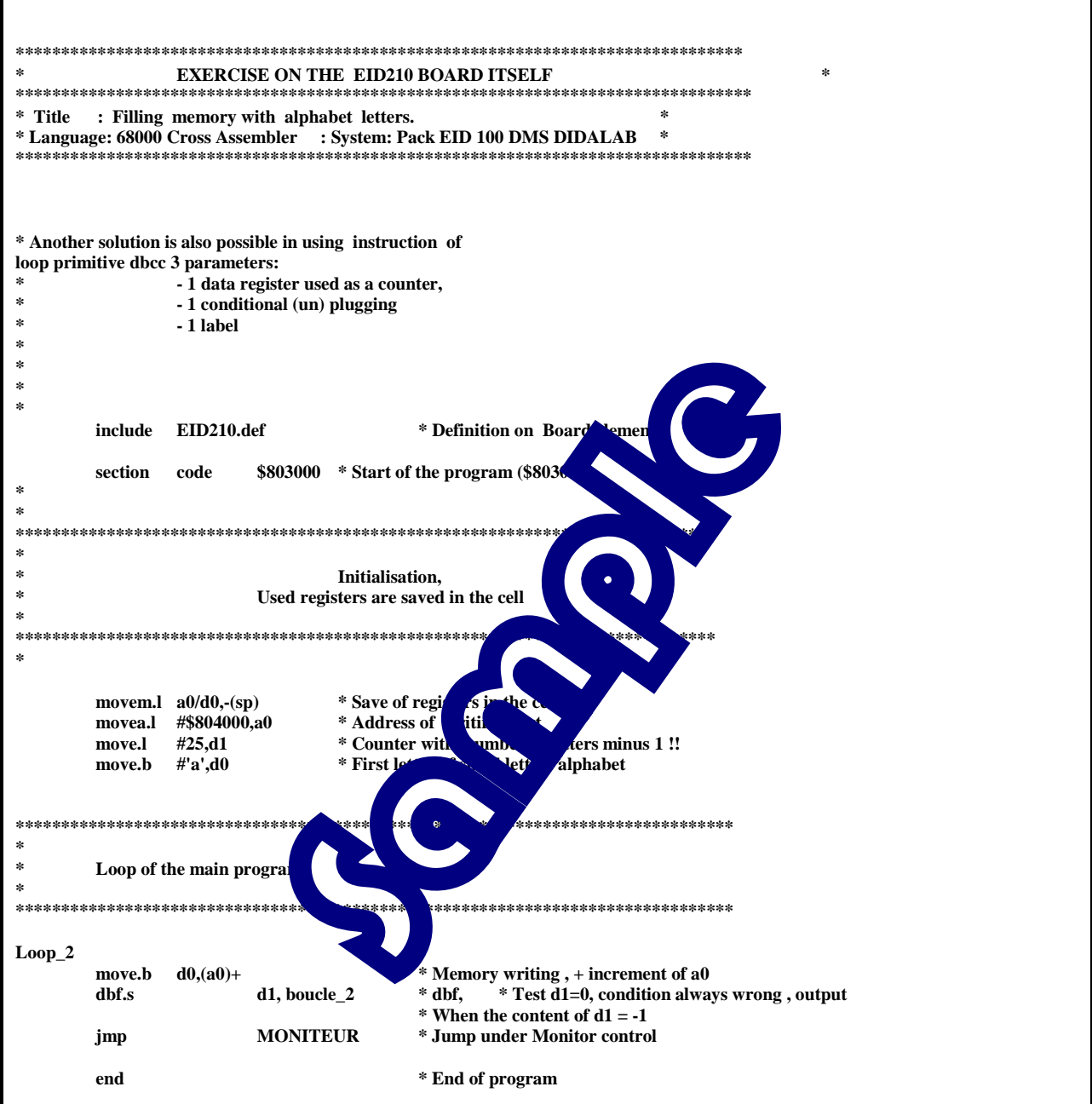

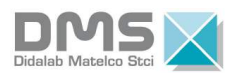

# **TP 1 : DIODE CONTROL ON MICRO-CONTROLLER"QS" PORT**

## **1.1 Topics**

 $\overline{a}$ 

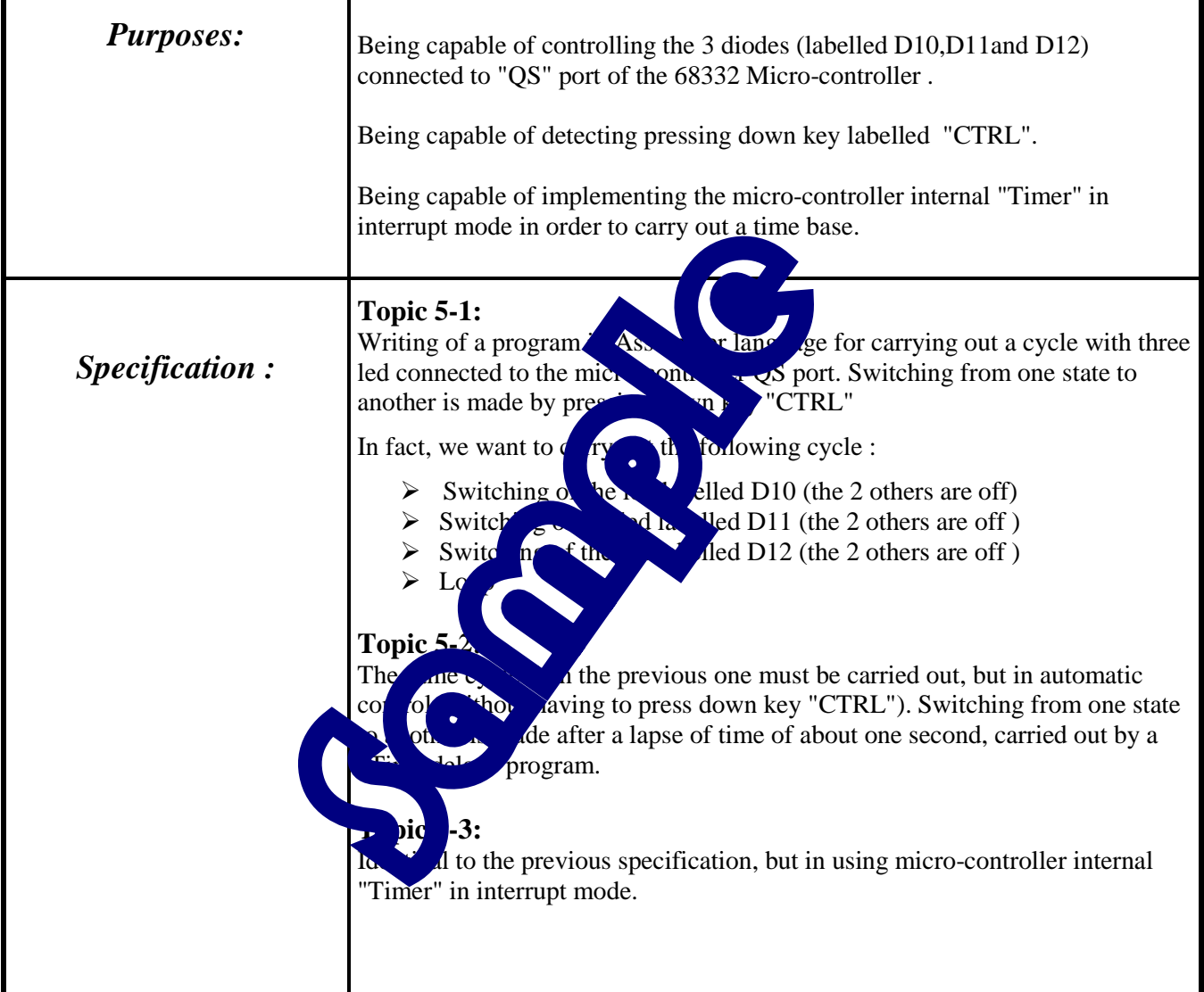

### Necessary Test Equipment :

PC Micro Computer using Windows ® 95 or later,

68332 16/32 bits micro-controller mother Board, Ref. : EID 100 000

USB connection cable, or if not available an RS232 cable, Ref. : EGD 000 003

AC/AC 8V, 1 A Power Supply, Ref. : EGD000001,

Duration : 4 hours

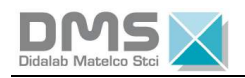

### **1.2 Solution**

#### *1.2.1 Analysis*

#### **"Control" of electroluminescent diodes**

These three diodes D10, D11 and D12 are connected to the micro-controller QS port

- D10 to POS4 link
- D11 to PQS5 link
- D<sub>12</sub> to POS<sub>6</sub> link

(Resource document : Structural layouts of the Board, "sheet 5 and 6") The three bits of QS port must be configured in the output :

- $\rightarrow$  Enter levels 1 to the corresponding positions of QS port control registers bit n°4 to 1 ; bit n°5 to 1 ; bit n°6 to 1
	- reference : 7654 3210
- $\rightarrow$  As the register is a 16 bits register we have: 0000 0000 0111 0000  $\rightarrow$  in Hexadecimal: \$0070
- $\rightarrow$  This register address is specified in the definition file with label PQSCTR.

For switching a led on, we must enter 0 into the data register of the  $\Omega$ S port :

- $\rightarrow$  This register address is specified in the definition file with  $\sim$  PDF QSCTR
- $\rightarrow$  For switching only led D10, we must write 0000 0000 1

#### **Detection of pressing down key "CTRL" :**

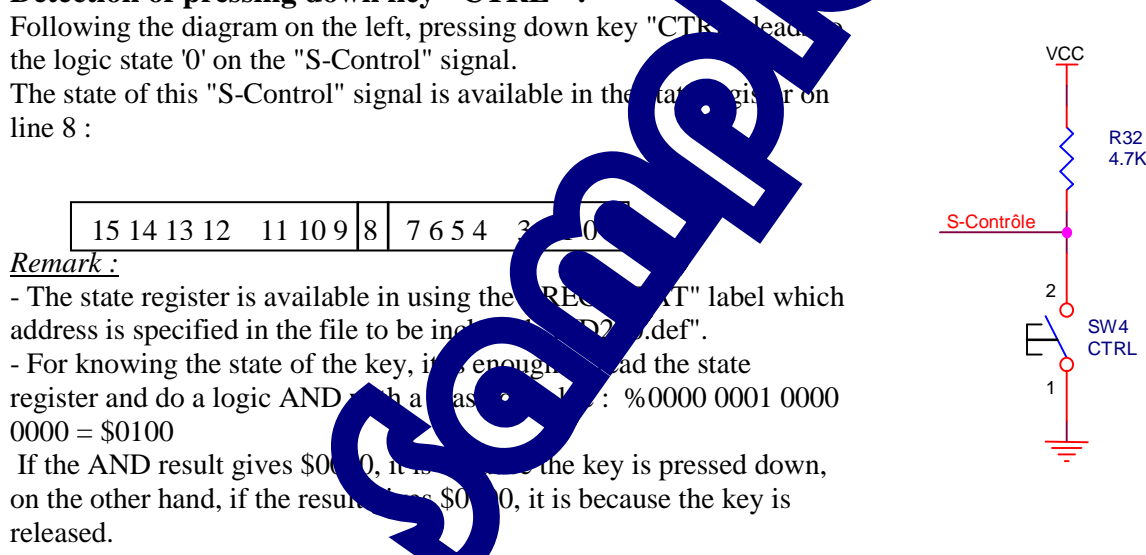

#### **Carrying out of a program-type time delay :**

The time delay is carried out in initialising one variable to a certain value and decrementing this value until it is equal to zero. The carrying out duration of this decrement loop constitutes the requested lapse of time. In the following program the variable is included in register d0.

#### **Carrying out of a time delay in using micro-controller internal "Timer" :**

For having a periodic interrupt every 1 mS, both registers which labels have been specified in file EID210.def , must be initialised:

- "**PICR**" (**P**eriodic **I**nterrupt **C**ontrol **R**egister) to \$0760
- "**PITR**" (**P**eriodic **I**nterrupt **T**imer **R**egister) to \$0008.

In other respects, the vector table must be initialised and the interrupt program already allowed.

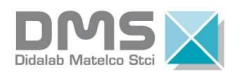

#### 1.2.2 Program for specifications 5-1

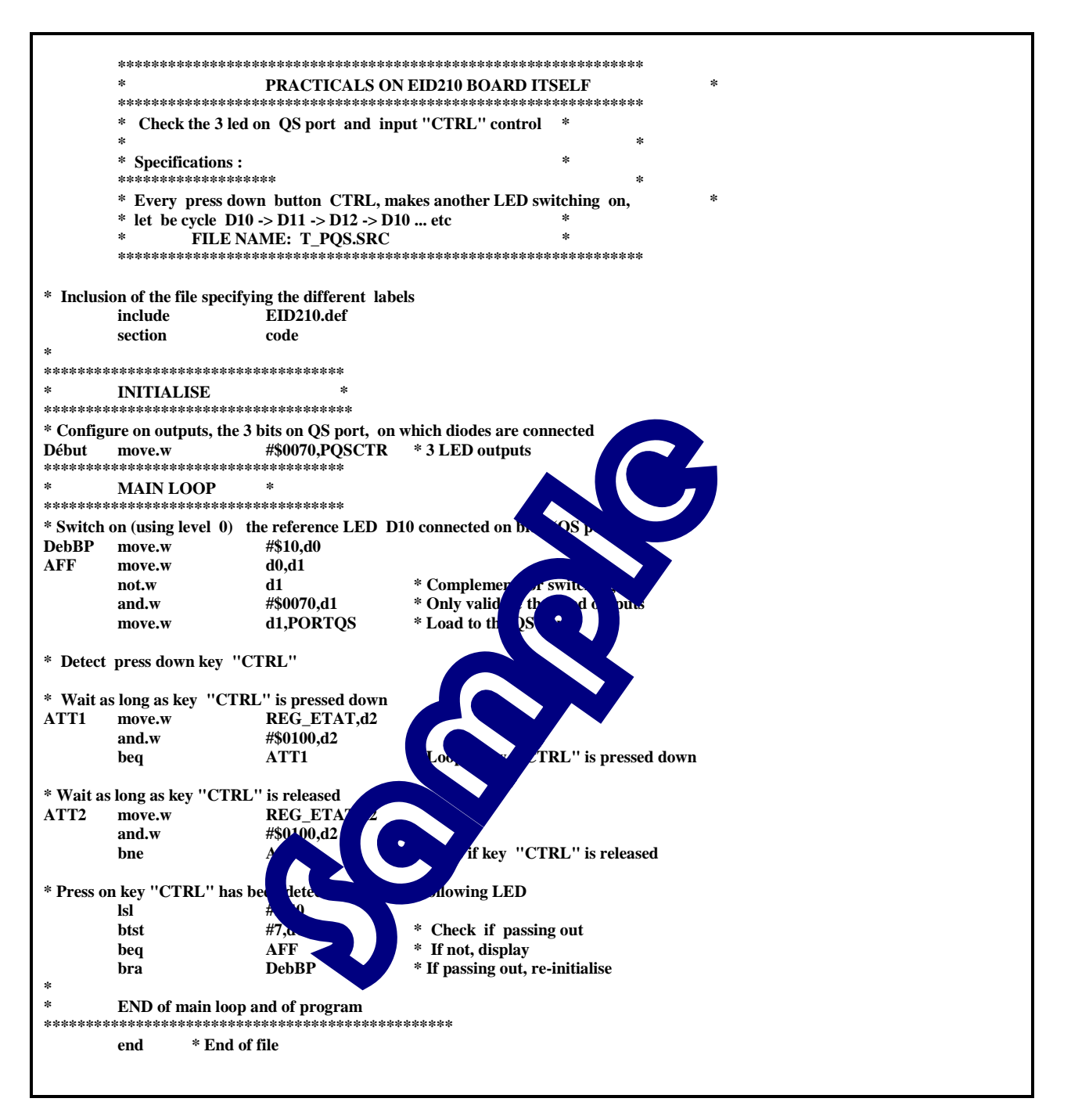

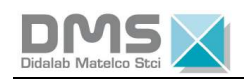

### *1.2.3 Flowchart for specifications 5-2*

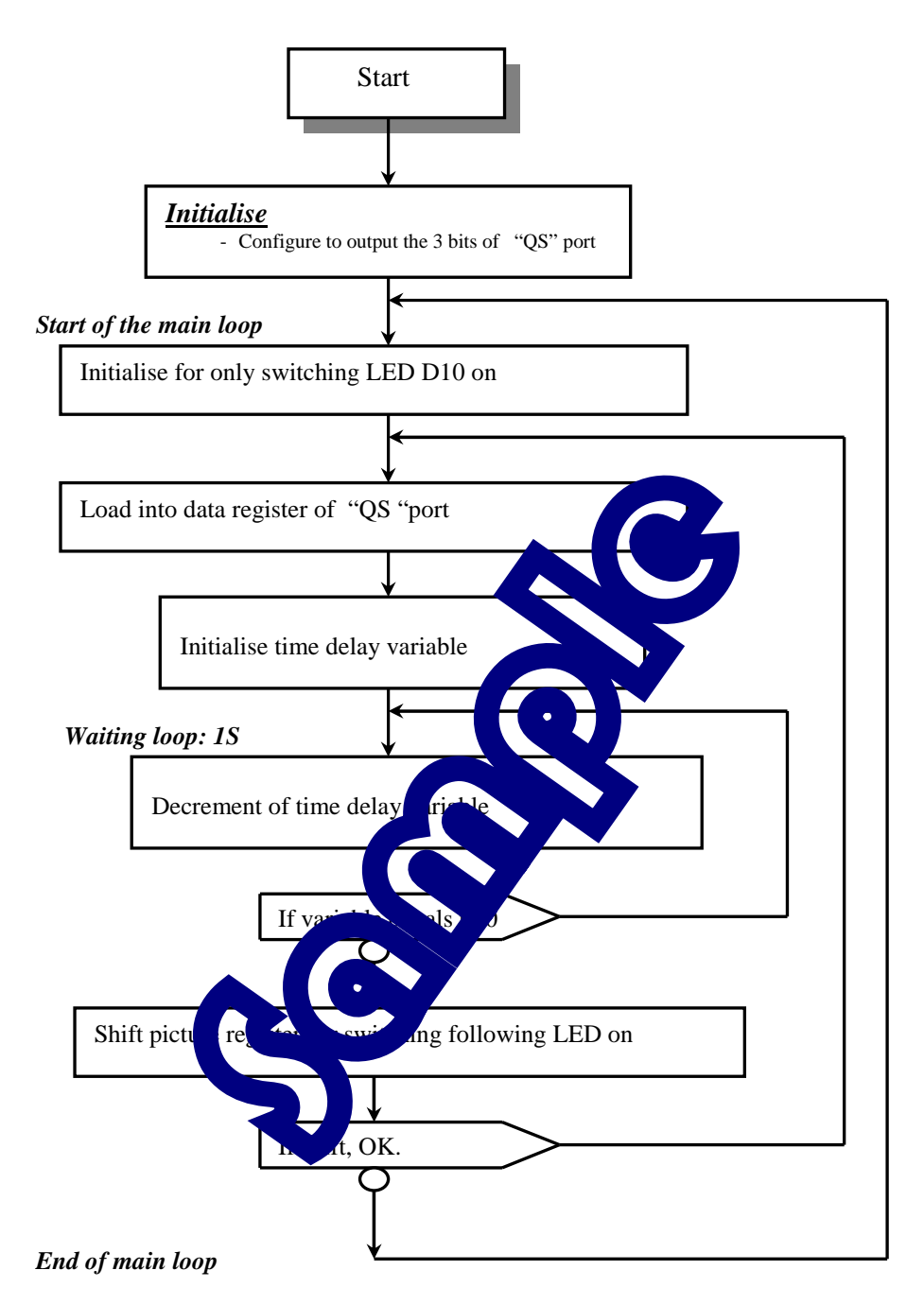

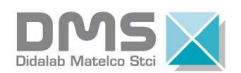

### 1.2.4 Program for specifications 5-2

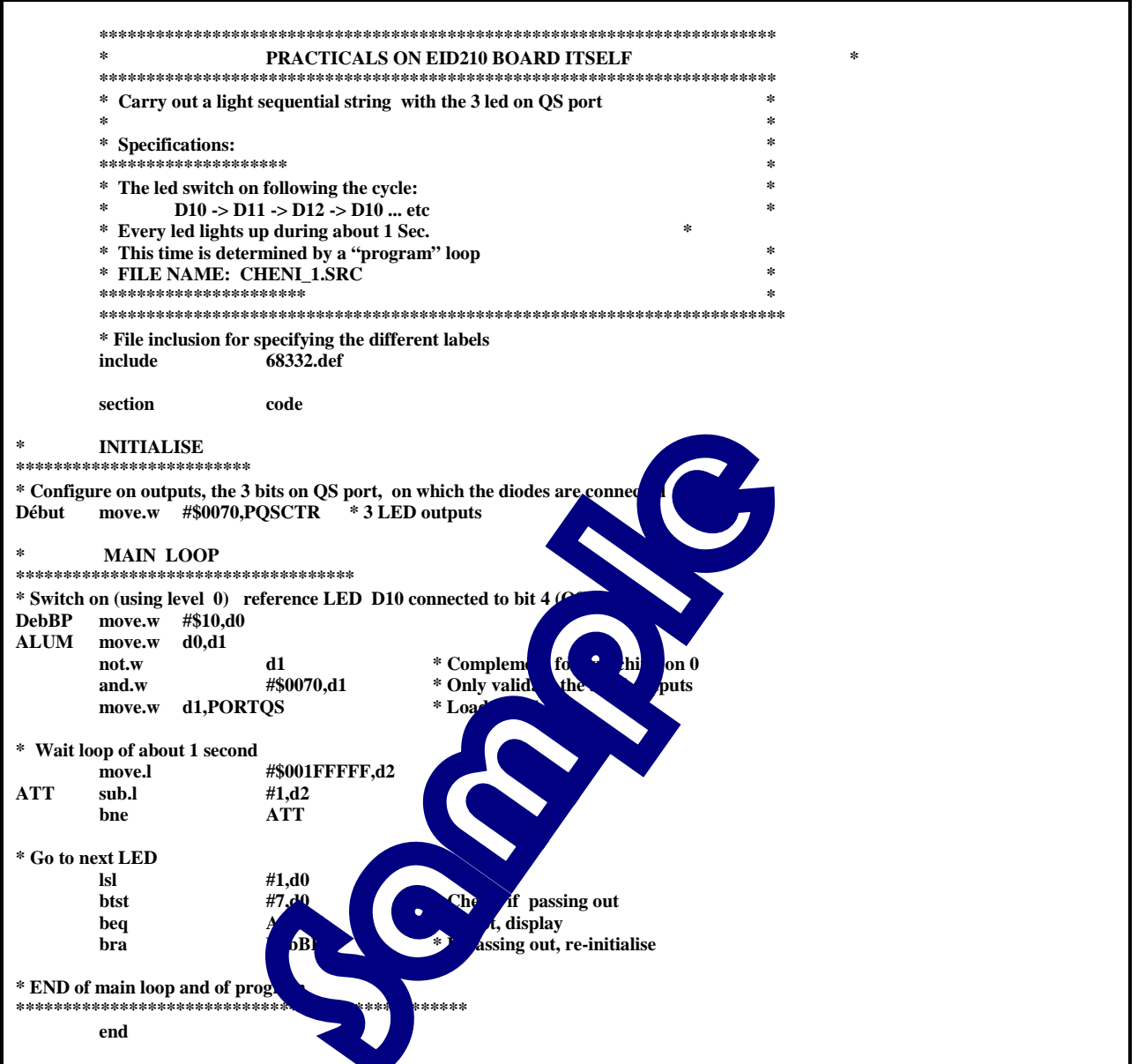

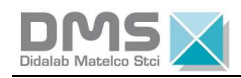

### *1.2.5 Flowchart for Specification n° 5-3*

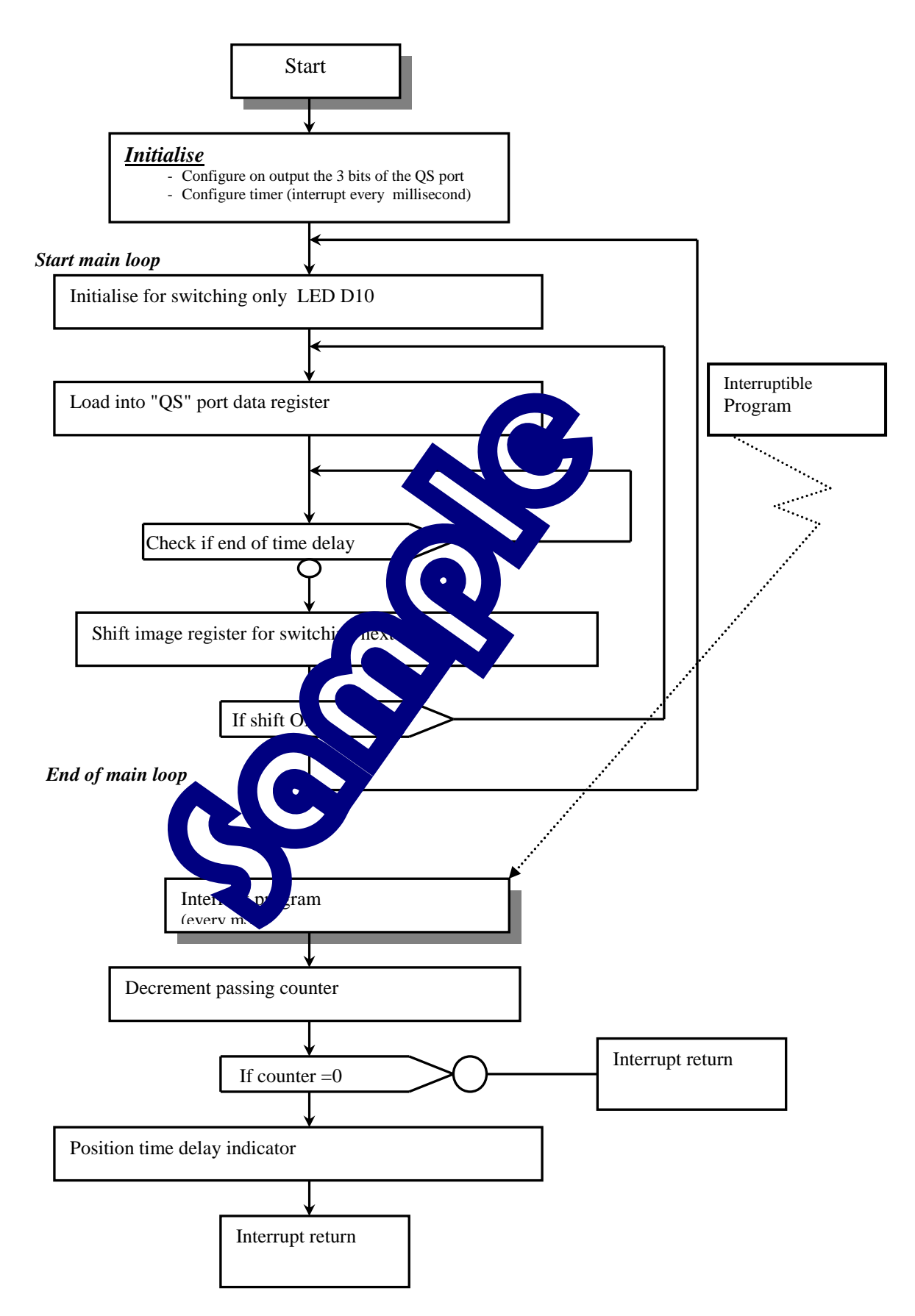

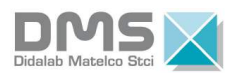

### 1.2.6 Program for specification  $n^{\circ}$  5-3

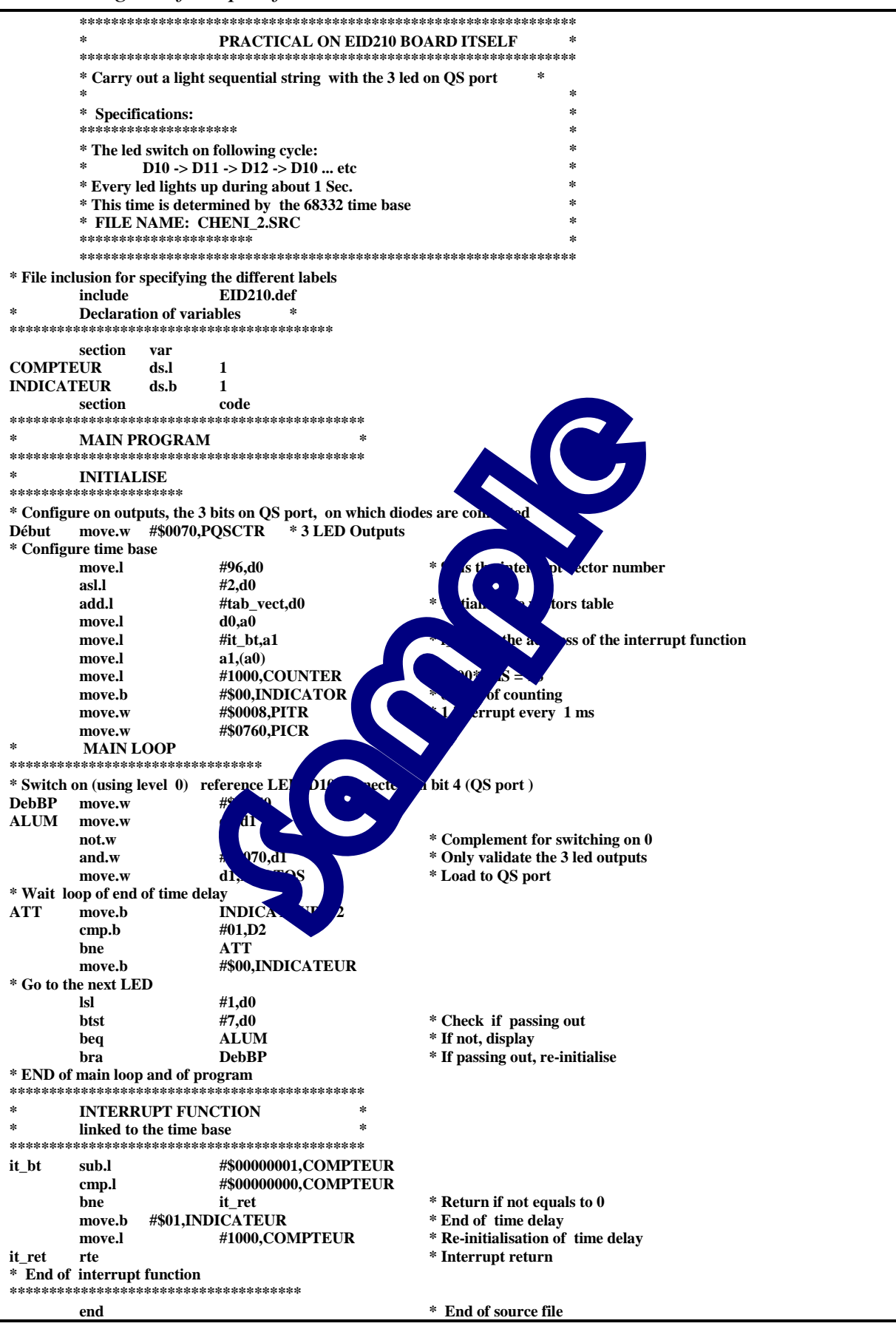

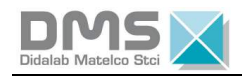

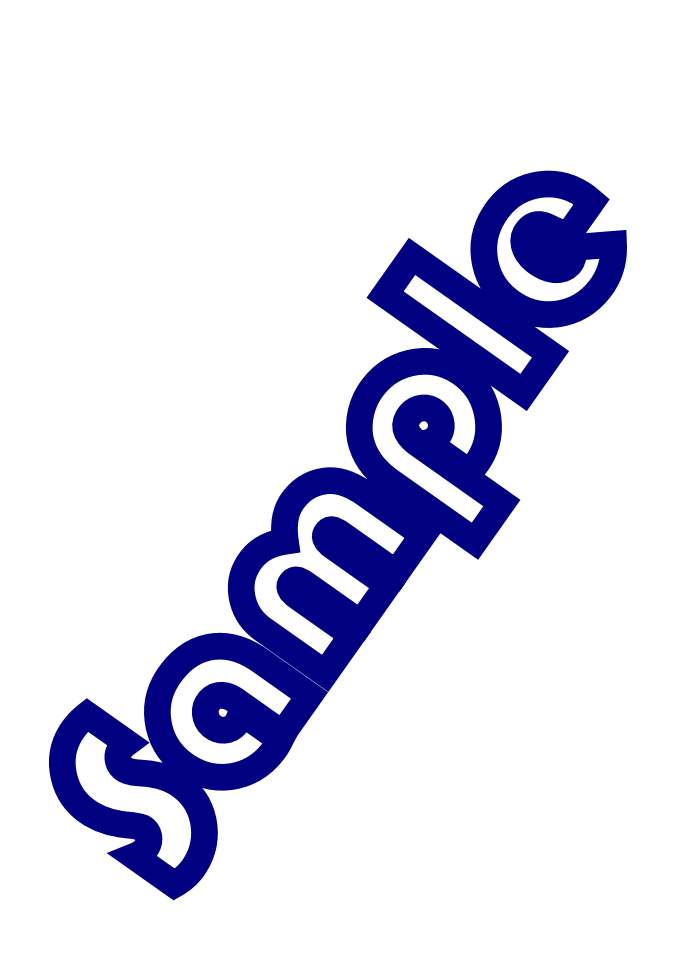

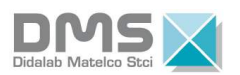

# **EXERCISE N°2 - CARRYING OUT OF AN "ECHO" MODE FROM THE TERMINAL**

## **1.3 Topics**

 $\overline{a}$ 

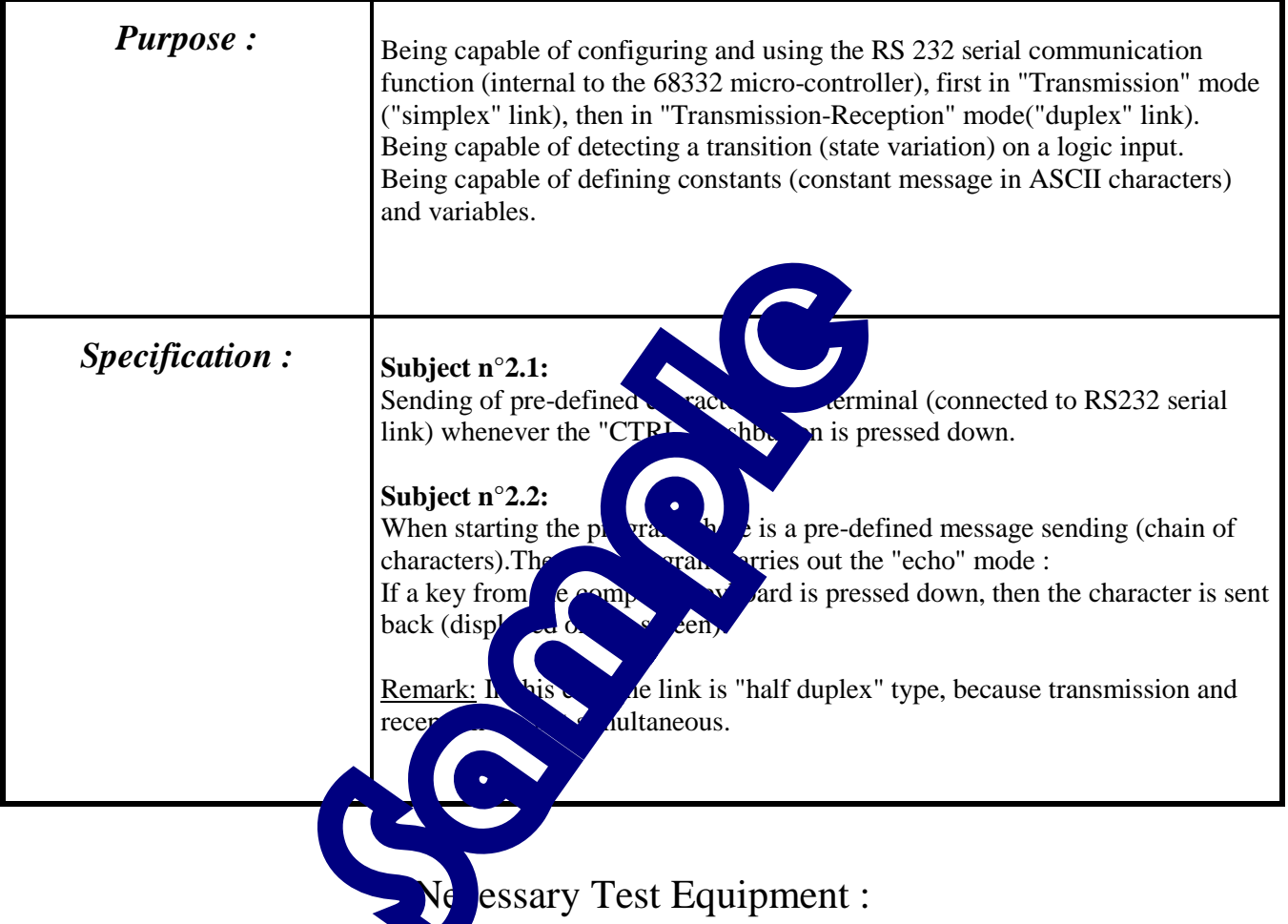

PC Micro Computer using Windows ® 95 or later,

- 68332 16/32 bits micro-controller mother Board, Ref. : EID 100 000
- USB connection cable, or if not available an RS232 cable, Ref. : EGD 000 003

AC/AC 8V, 1 A Power Supply, Ref. : EGD000001,

#### Duration : 4 hours

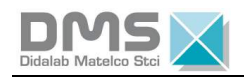

## **1.4 Analysis of subject 2.1**

#### **Detection of pressing down key "CTRL" :**

Following the diagram on the left, pressing down key "CTRL" leads to the logic state '0' on the "S-Control" signal. The state of this "S-Control" signal is available in state register on line 8 : *Remark :*  - The state register is available in using "REG\_ETAT" label which address is specified in the file to be included "EID210.def". - For knowing the state of the key, it is enough to read the state register and do a logic AND with a mask of value : %0000 0001 0000  $0000 = $0100$ If AND result gives \$0000, it is because key is pressed down, on other hand, if result gives \$0100, it is because the key is released. *1.4.1 Use of serial communication interface*  The use of serial interface is carried out by  $4 * 16$  bits region which labels and addresses have been specified in file of definitions to be included EID210. Two control registers (Serial Communication **C**<sup>o</sup>  $\overline{Q}$  egister) " $SCCR0$ " for specifying the communication speed  $\sim$  swing formula : Baud rate = System frequency With "data" the value to be  $\frac{1}{c}$  if  $\frac{1}{c}$  site  $\frac{s}{s}$ CCR0" is " System frequency ", the  $\int_{0}^{1}$  operation frequency which is a multiple of the quartz frequency connected to  $\ln \sqrt{\frac{1}{N}}$  and "EXTAL" of the micro-controller. For complying to the Monitor complete direction velocity (57600 Baud), this register must be initialised at 9. "**SCCR1**" for specify bit of rank 2 :  $(RF^Re^{\frac{1}{R}}$  Finable must be switched to 1 for enabling reception, bit of rank 3 : (TH Transmit Enable ) must be switched to 1 for enabling transmission. This register must be  $\rightarrow$  %0000 0000 0000 1100 =\$000C.  $\rightarrow$  One data register called " $\rightarrow$  $\mathbf{\hat{S}}^{\prime\prime}$  (Serial Communication Data Register). Under this only label, there are two registers, one is used for transmission (allowed for writing) the other one for reception (allowed for reading). For transmitting a character via the serial link, loading ASCII code into register SCDR is sufficient ( provided having checked before that it is empty). For receiving a character, reading the ASCII code in register SCDR (provided having checked before that it is full). - One state register called "**SCSR**" (**S**erial **C**ommunication **S**tatus **R**egister) with : \* bit of rank 8 ("**TDRE**" **T**ransmit **D**ata **R**egister **E**mpty) is at 1 when the data register is empty, which indicates that a character can be transmitted, \* bit of rank 6 ("**RDRF**" **R**eceive **D**ata **R**egister **F**ull) is at 1 when the data register is full, which indicates that a character has been received that can be read on the data register "SCDR". **VCC** S-Contrôle R32 4.7K SW4 **CTRL** 1 2 15 14 13 12 11 10 9 8 7 6 5 4 3 2 1 0

Label masks "**TDRE**" and "**RDRF**" have been specified in file EID210.def, enabling the checking of the state of these bits.

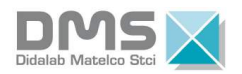

### *1.4.2 Flowchart topic n° 2.1*

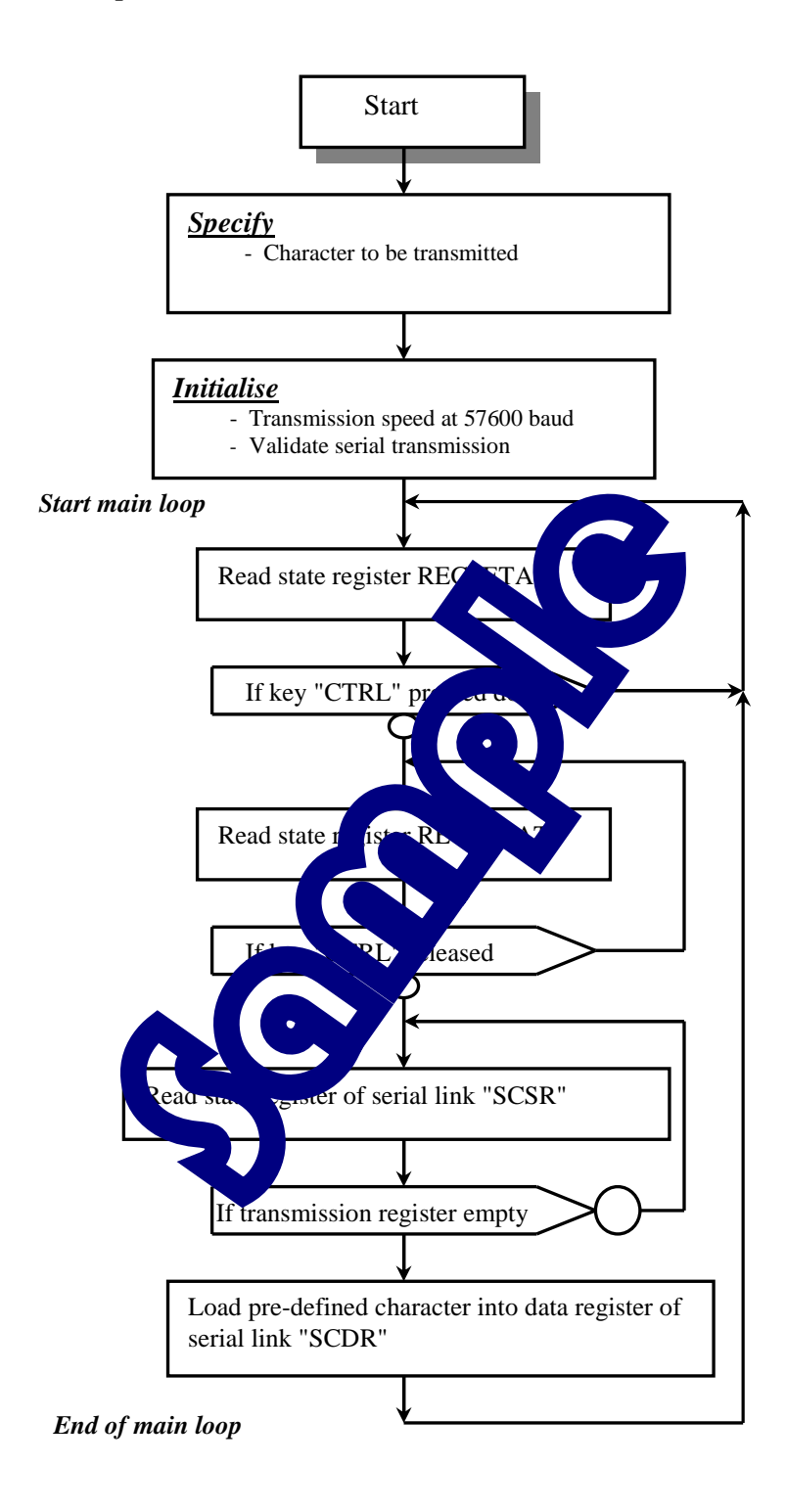

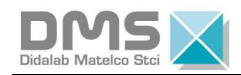

### 1.5 Program on topic n°2.1 in 68xxx Assembler

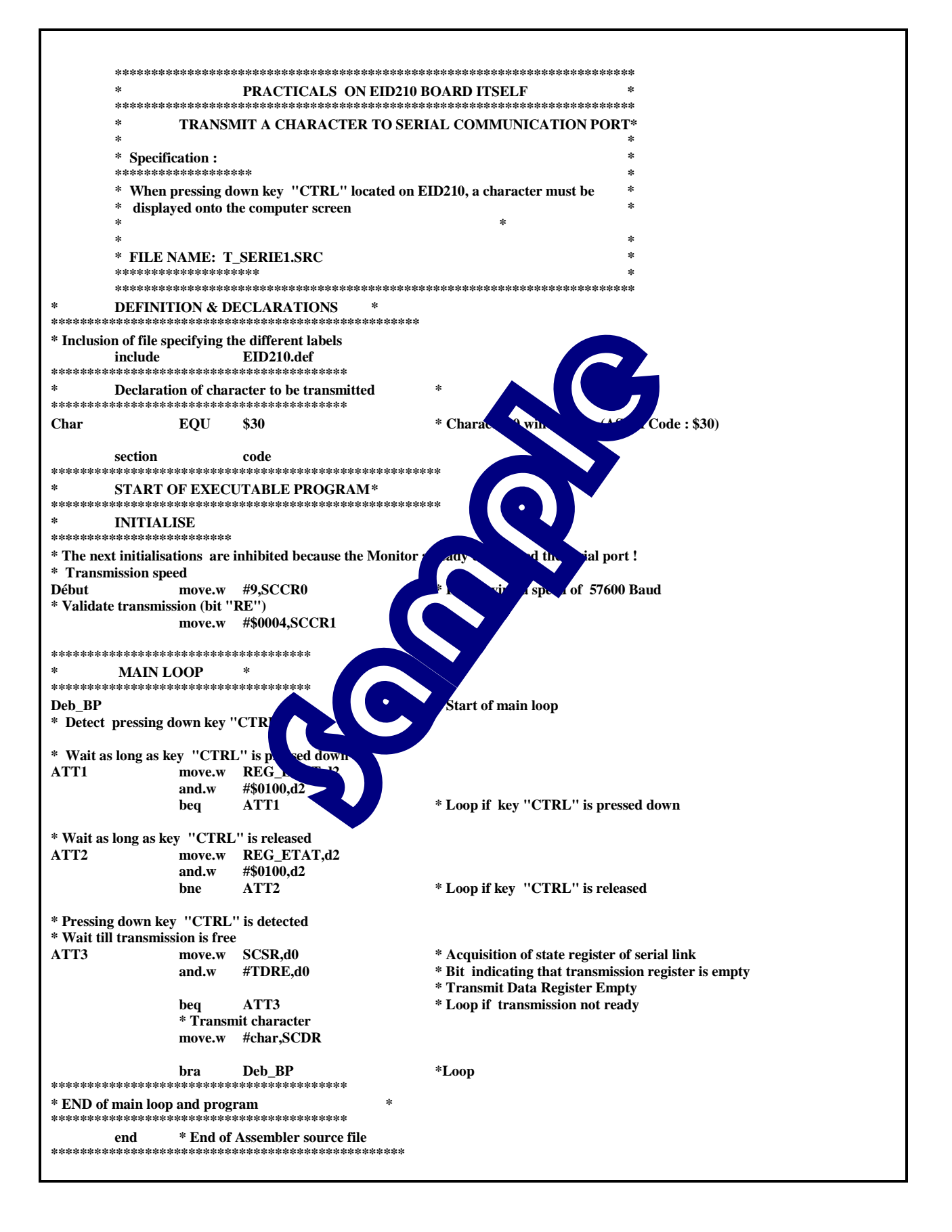

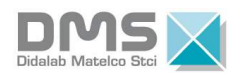

## **1.6 Analysis of topic n°2.1**

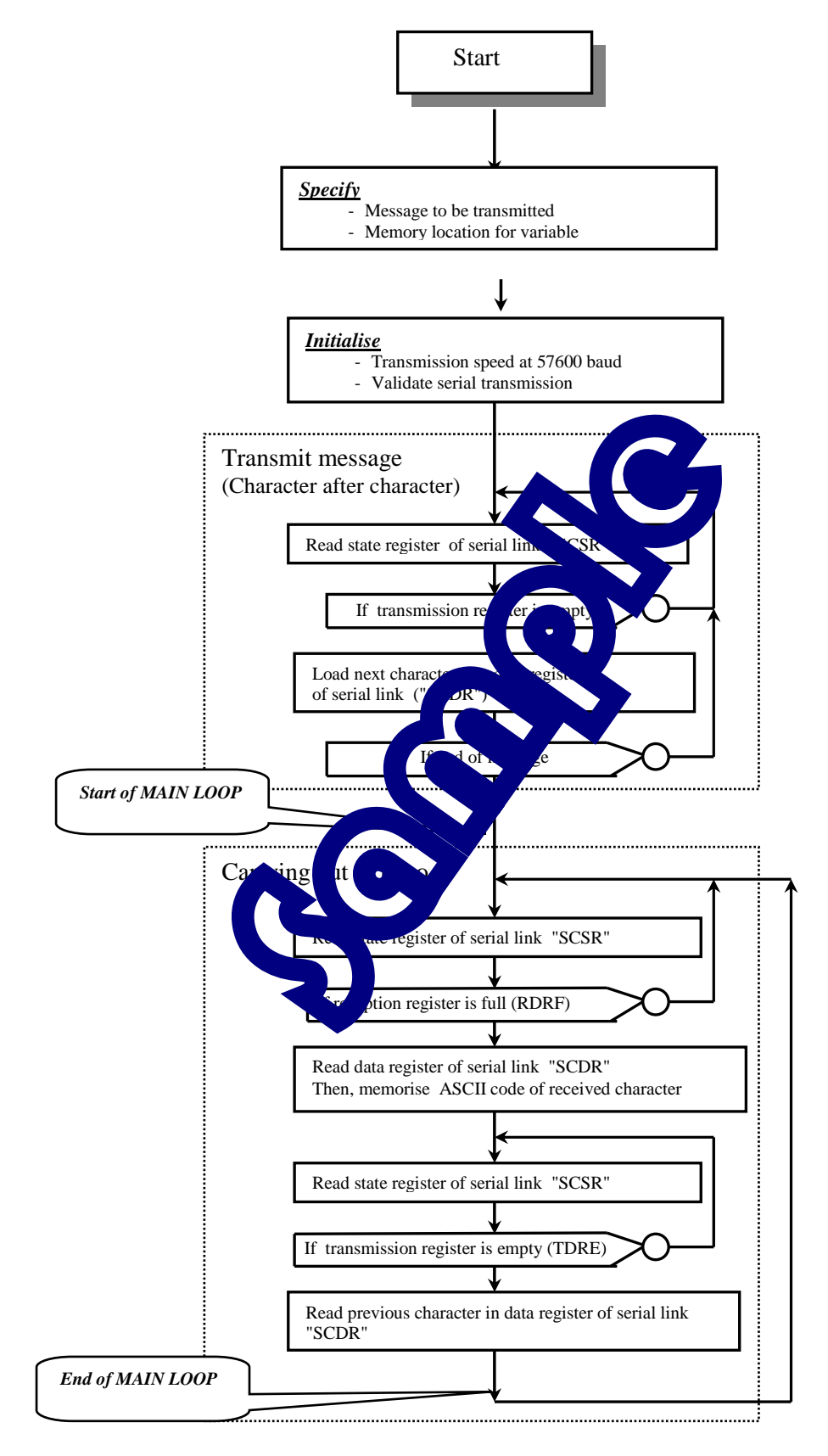

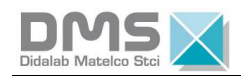

# 1.7 Program on topic n°2.2 in 68xxx Assembler

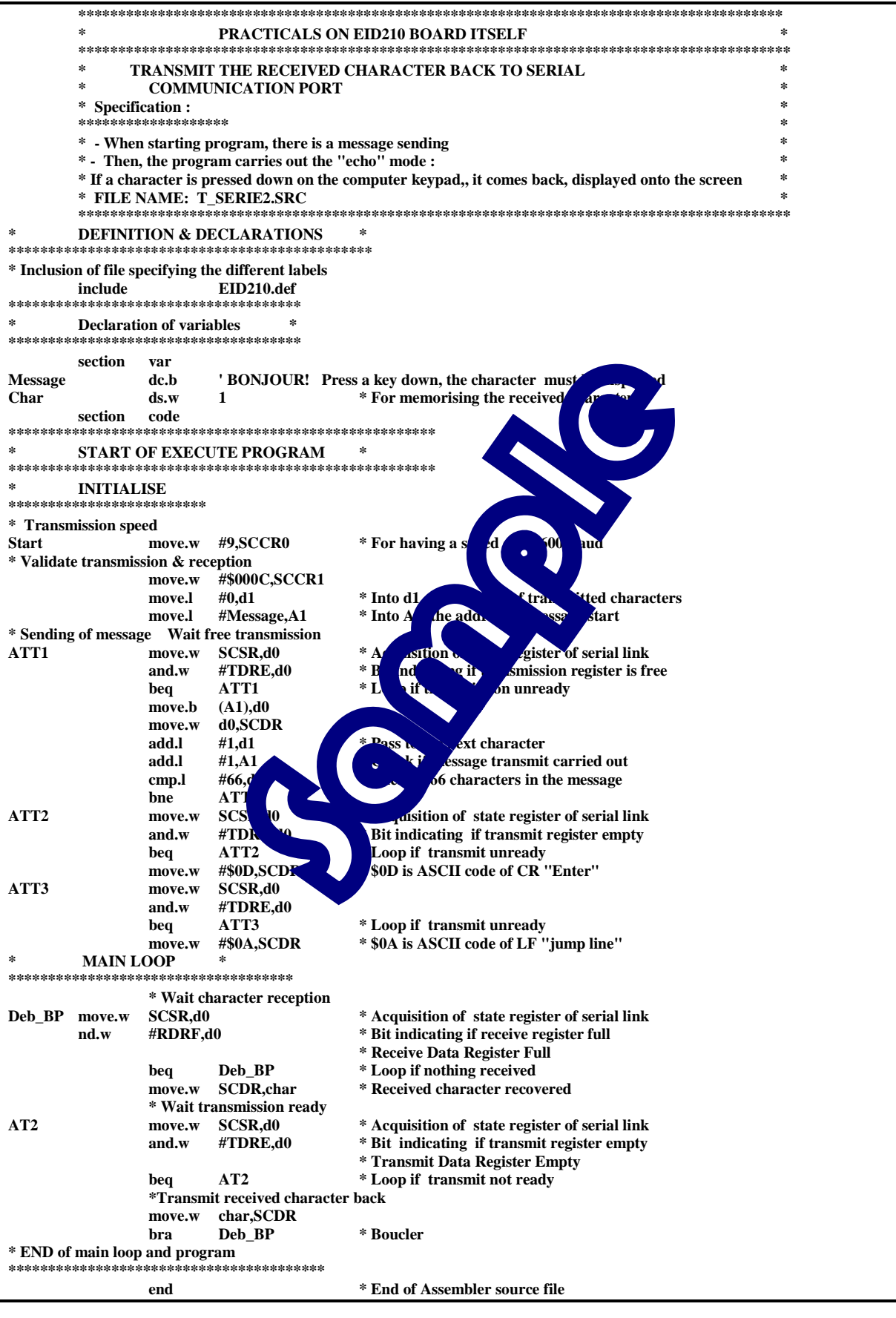

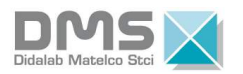

# **TP 2 : GIVE VALUE TO A REGISTER SPECIFIED BY THE USER**

### **2.1 Exposition of the Topics**

 $\overline{a}$ 

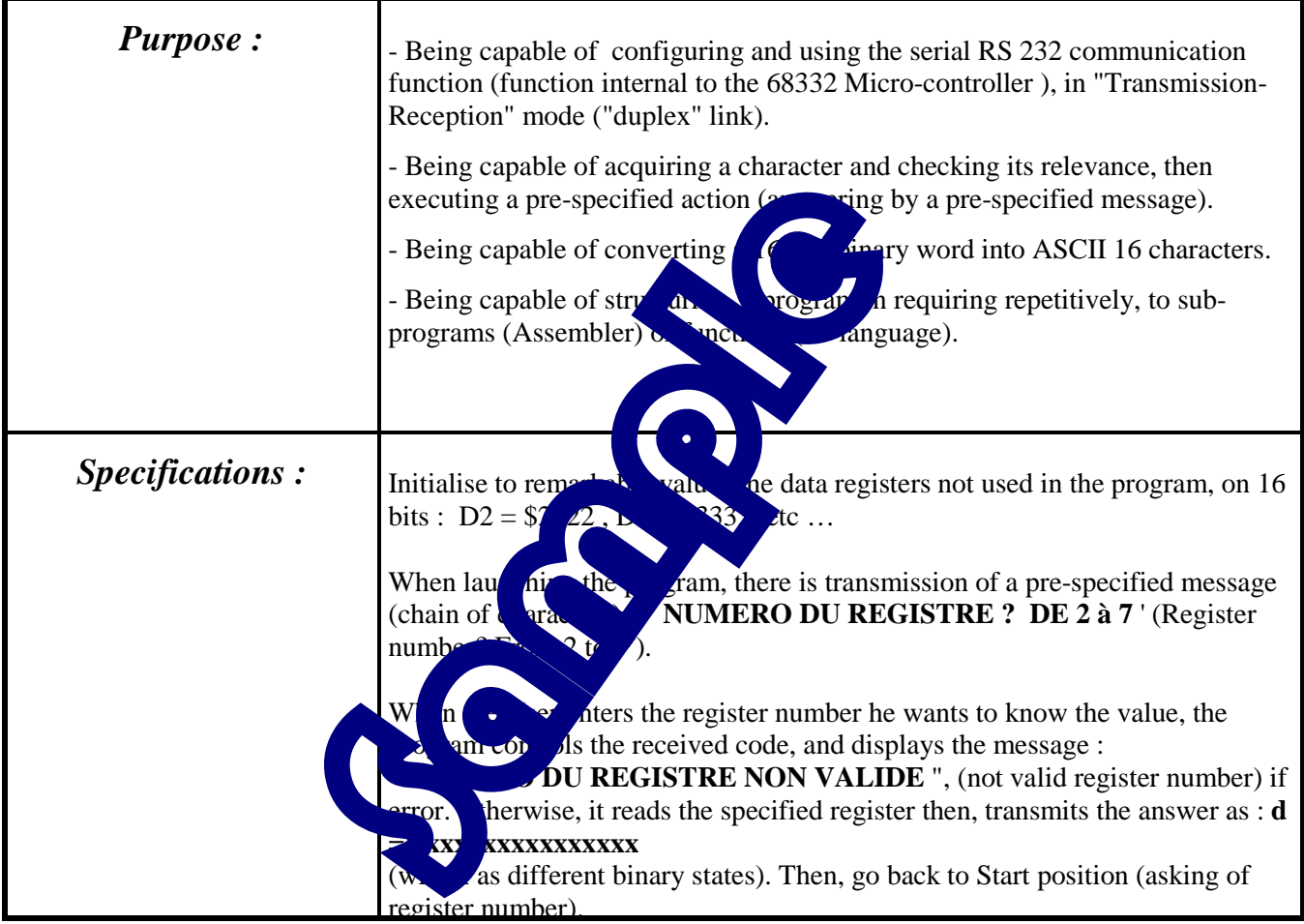

### Necessary Test Equipment :

PC Micro Computer using Windows ® 95 or later,

68332 16/32 bits micro-controller mother Board, Ref. : EID 100 000

USB connection cable, or if not available an RS232 cable, Ref. : EGD 000 003

AC/AC 8V, 1 A Power Supply, Ref. : EGD000001,

### Duration : 4 hours

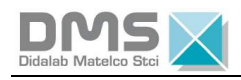

# **2.2 Analysis**

#### *2.2.1 General Flowchart*

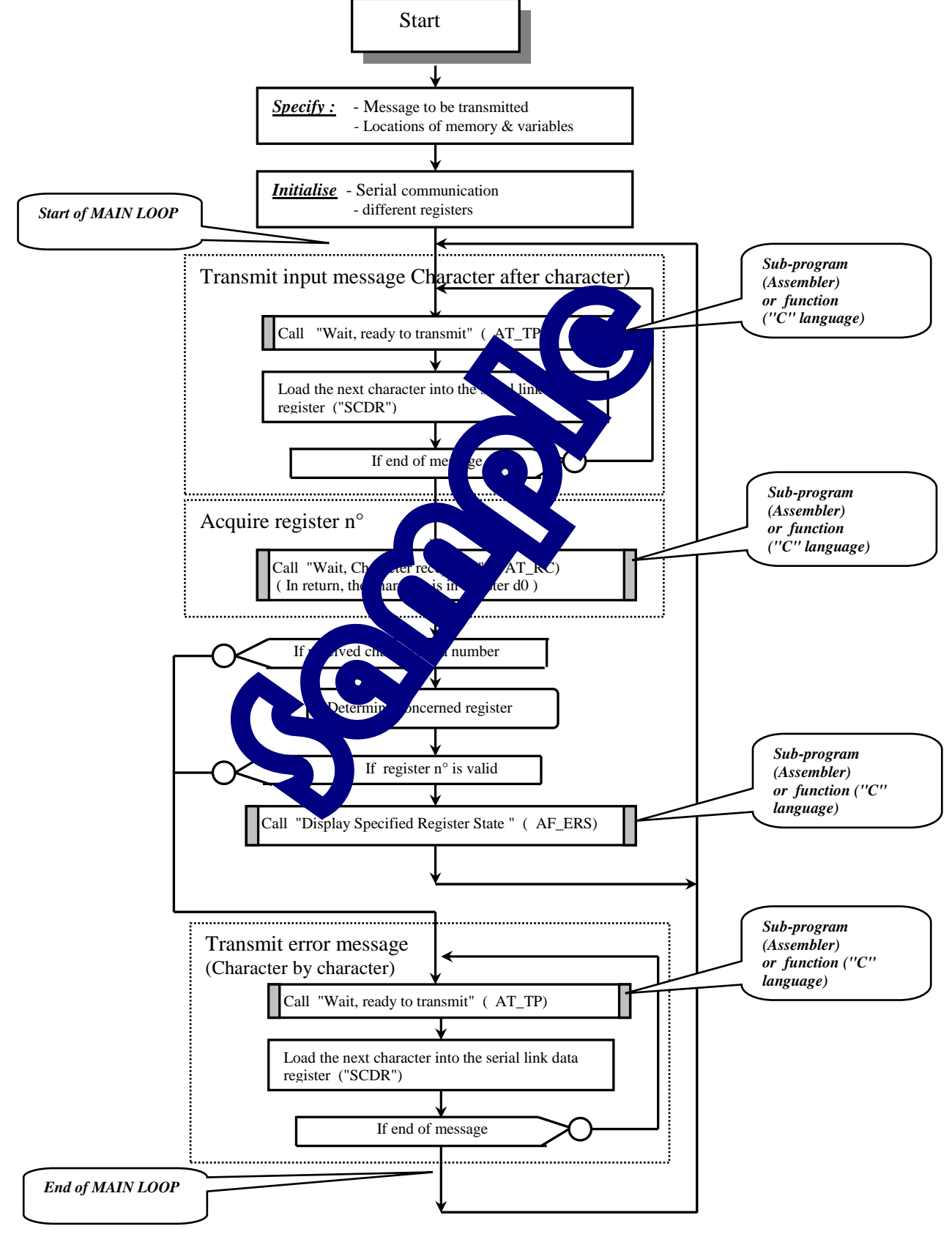

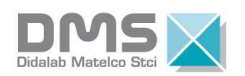

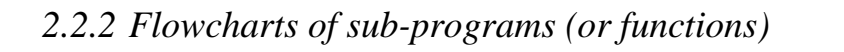

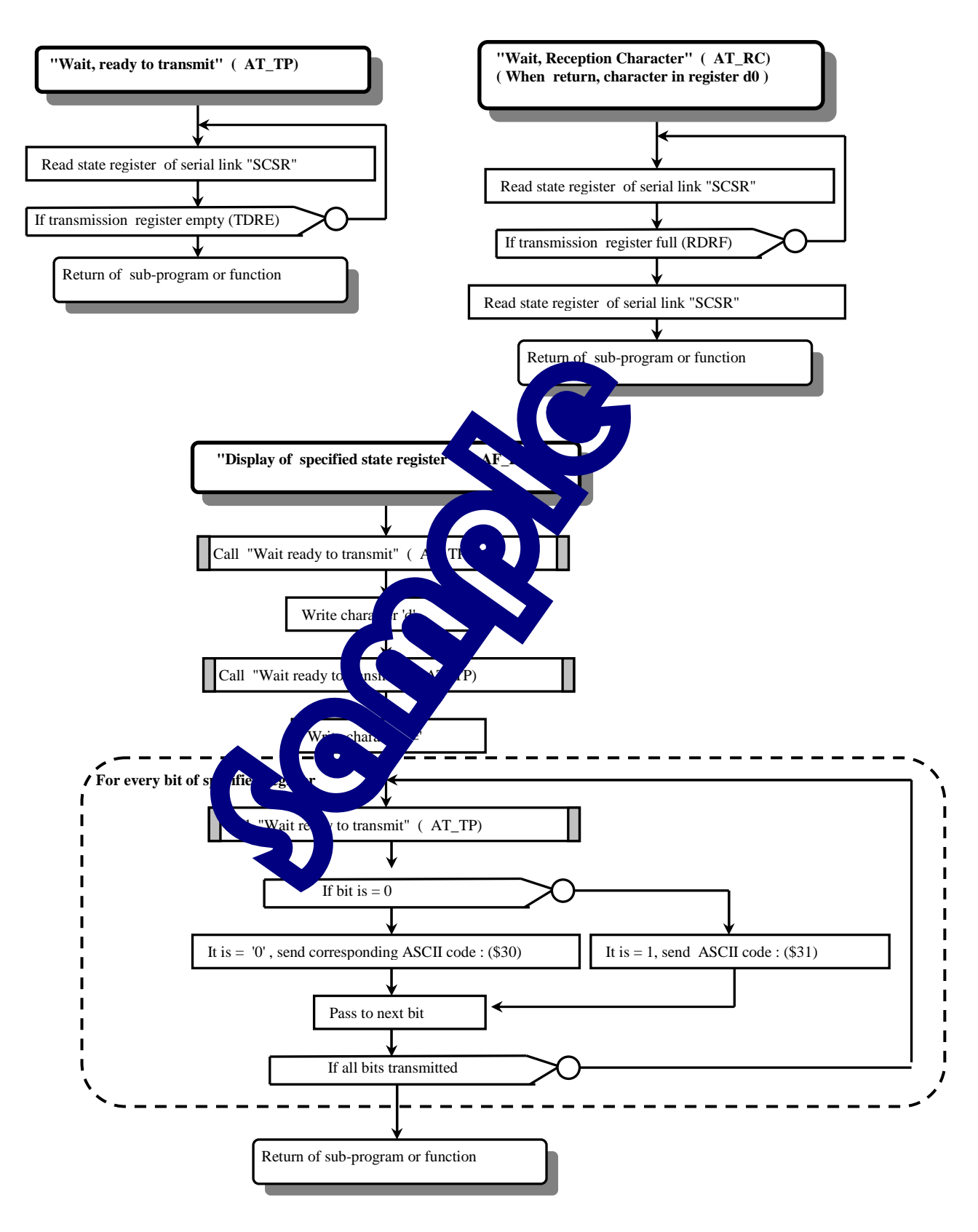

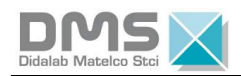

# 2.3 Program in 68xxx Assembler

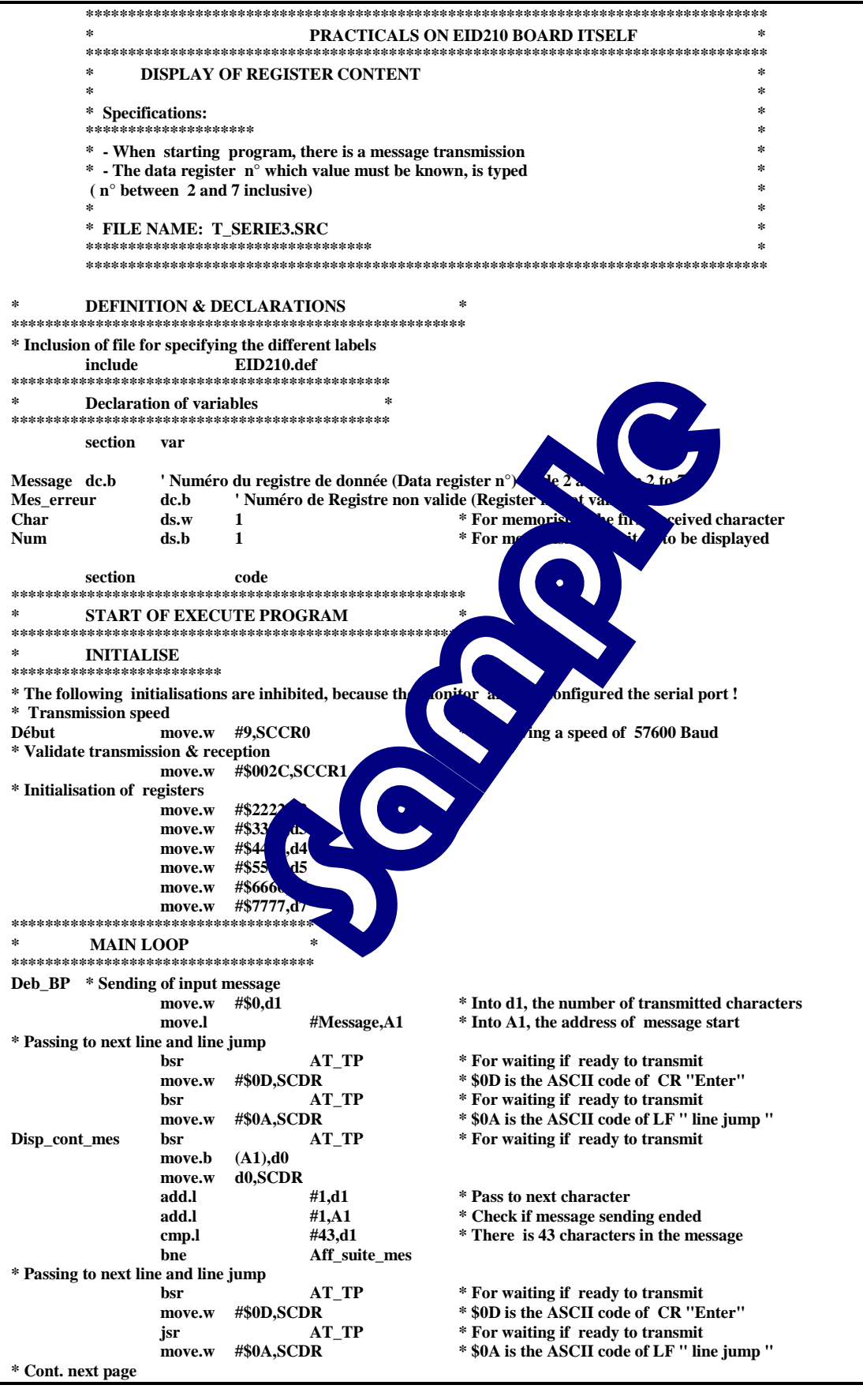

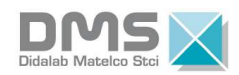

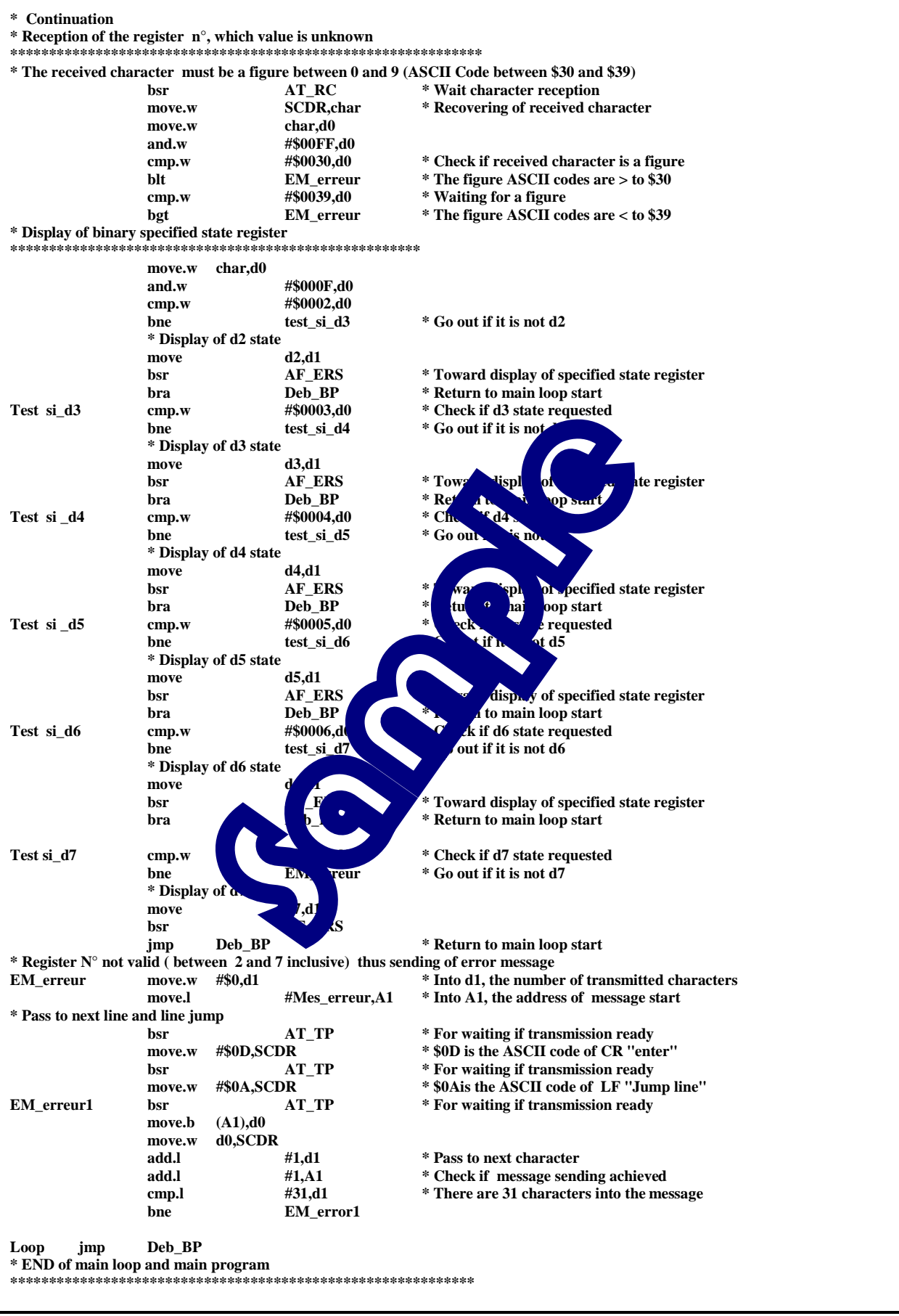

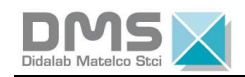

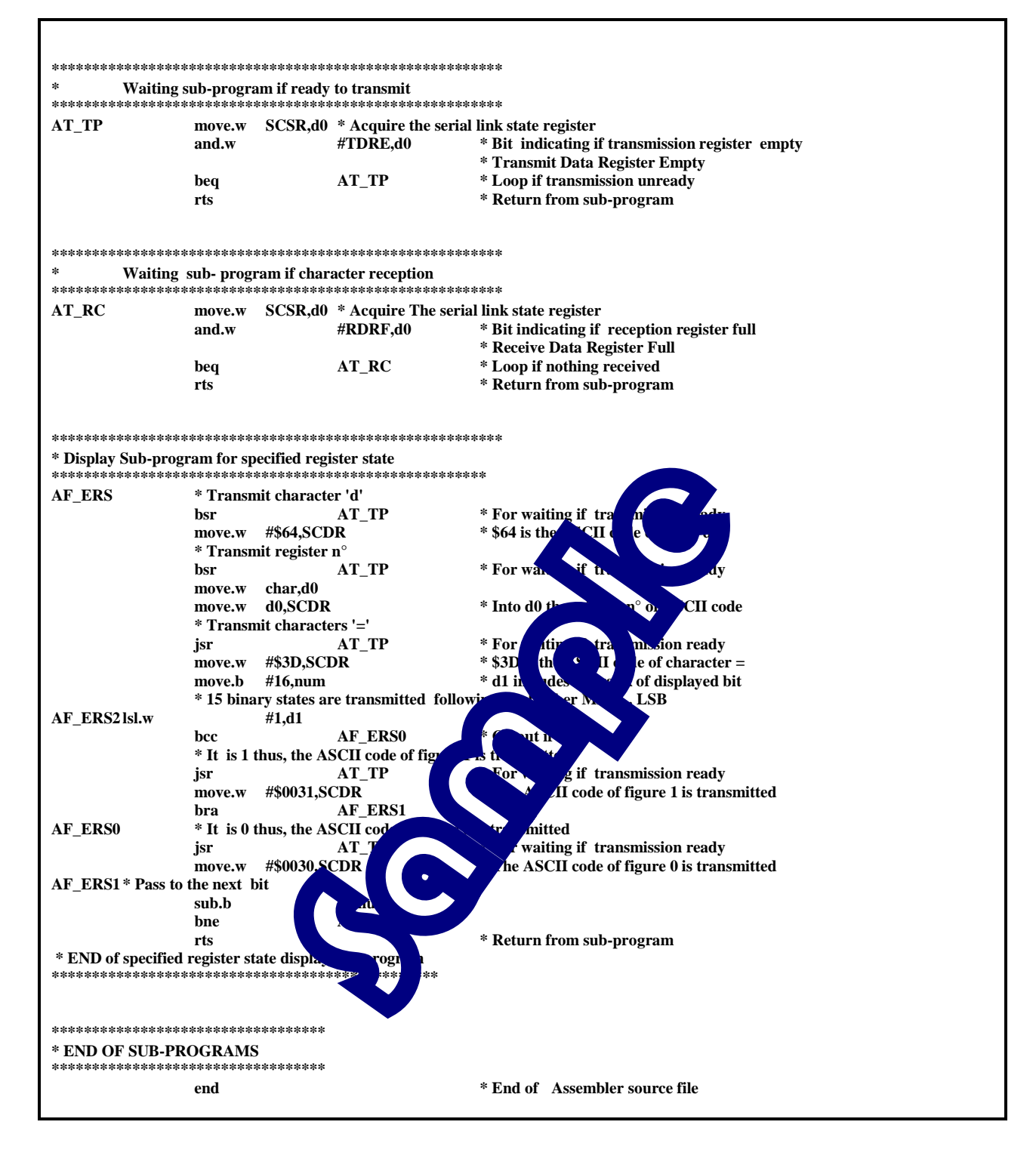

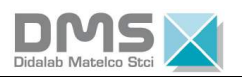

# **PRACTICAL N° 5: WRITING OR READING TO A SPECIFIED ADDRESS**

## **2.4 Topics**

 $\overline{a}$ 

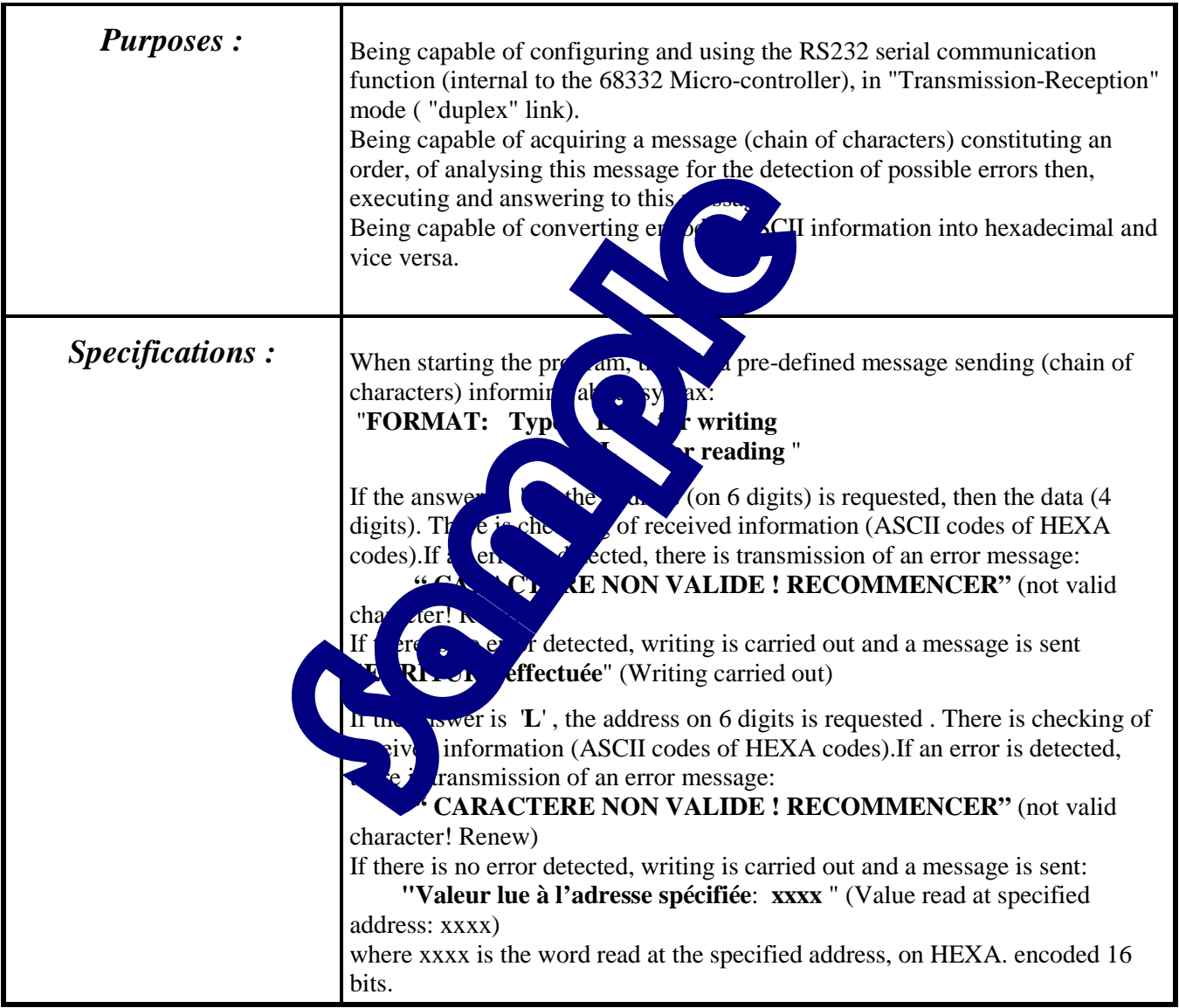

### Necessary Test Equipment :

PC Micro Computer using Windows ® 95 or later, 68332 16/32 bits micro-controller mother Board, Ref. : EID 100 000 USB connection cable, or if not available an RS232 cable, Ref. : EGD 000 003 AC/AC 8V, 1 A Power Supply, Ref. : EGD000001,

Duration : 4 hours

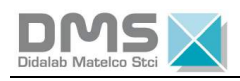

# **2.5 Analysis**

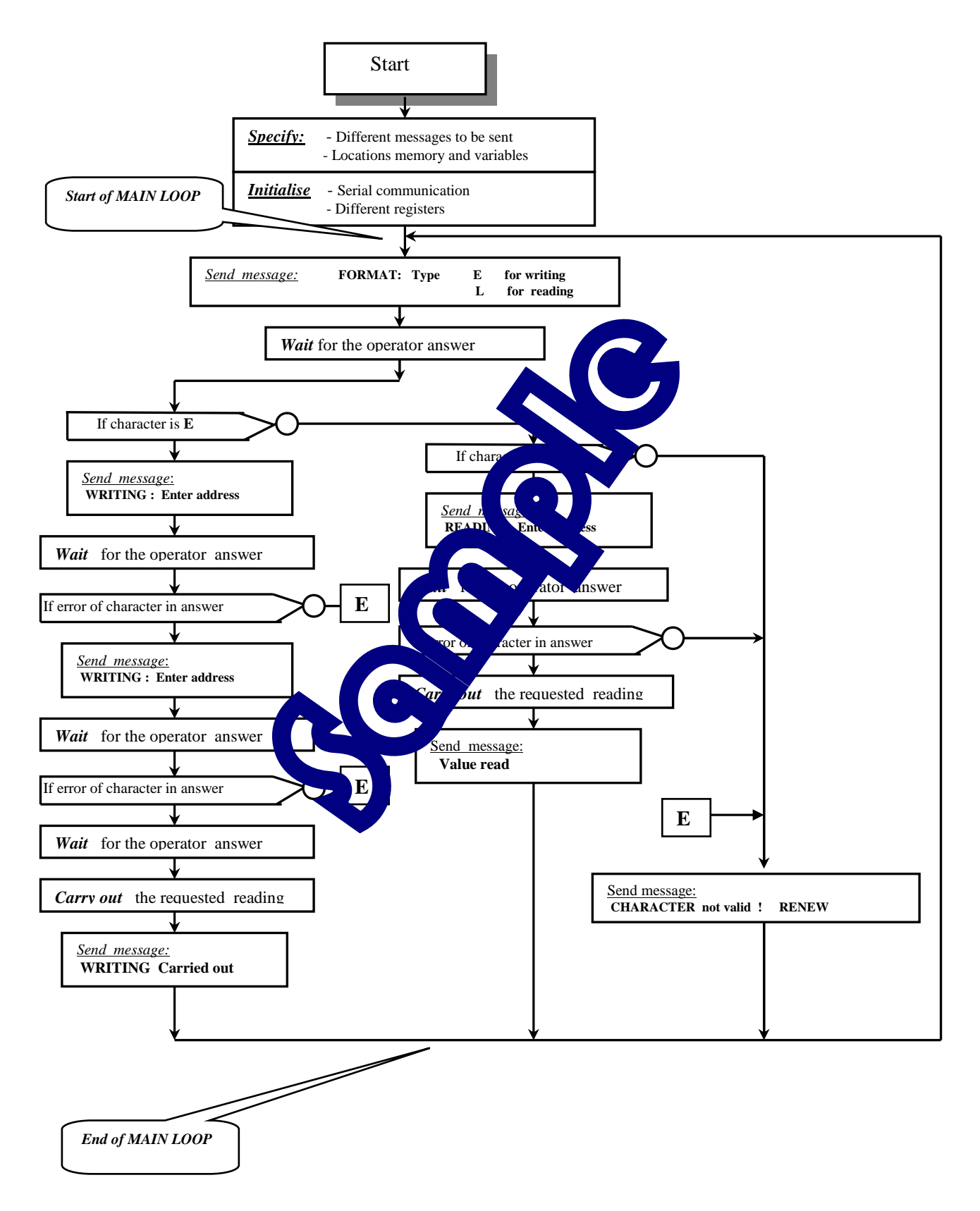

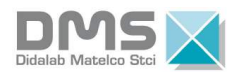

### 2.6 Program in 68xxx Assembler

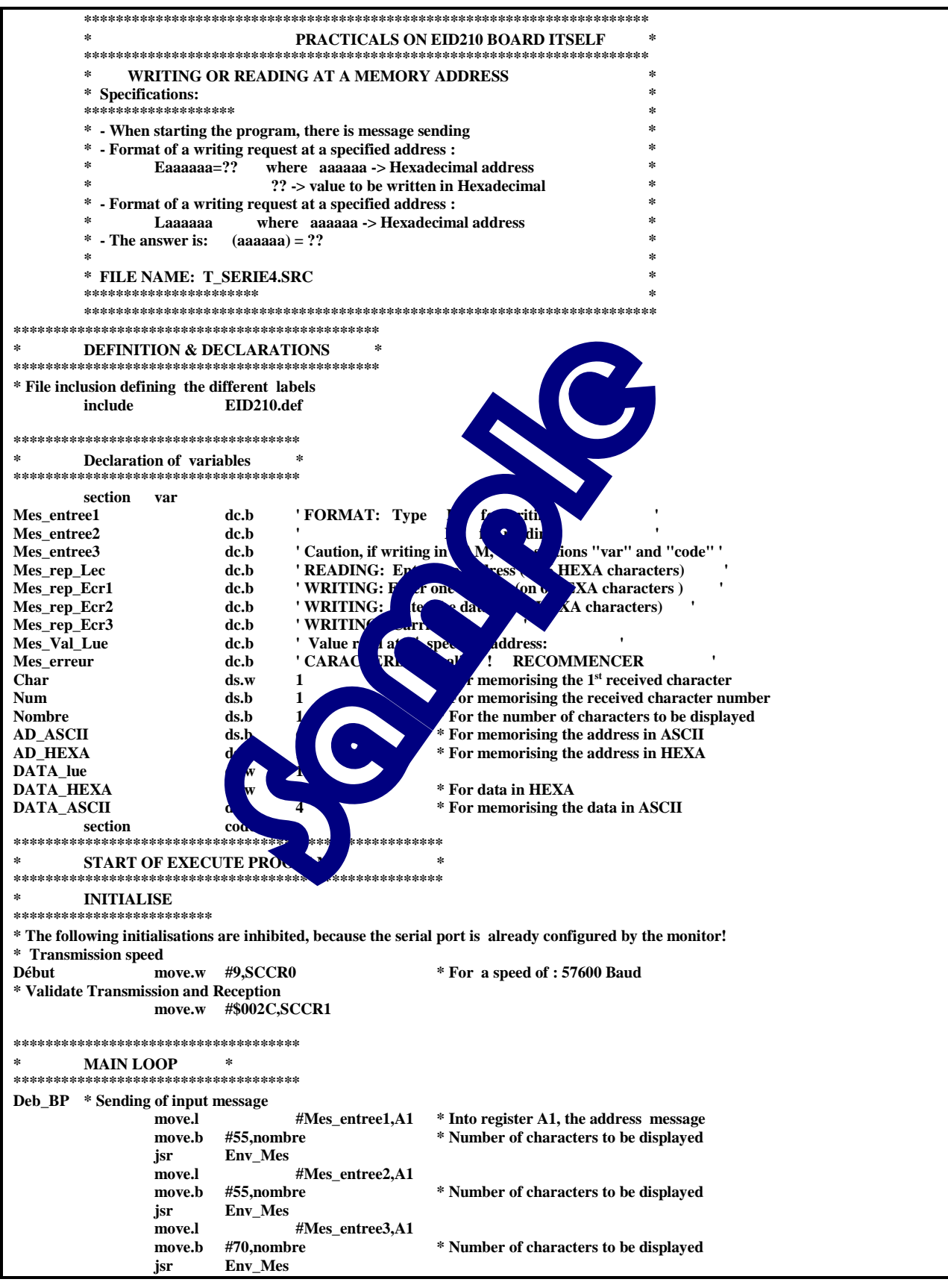

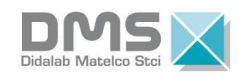

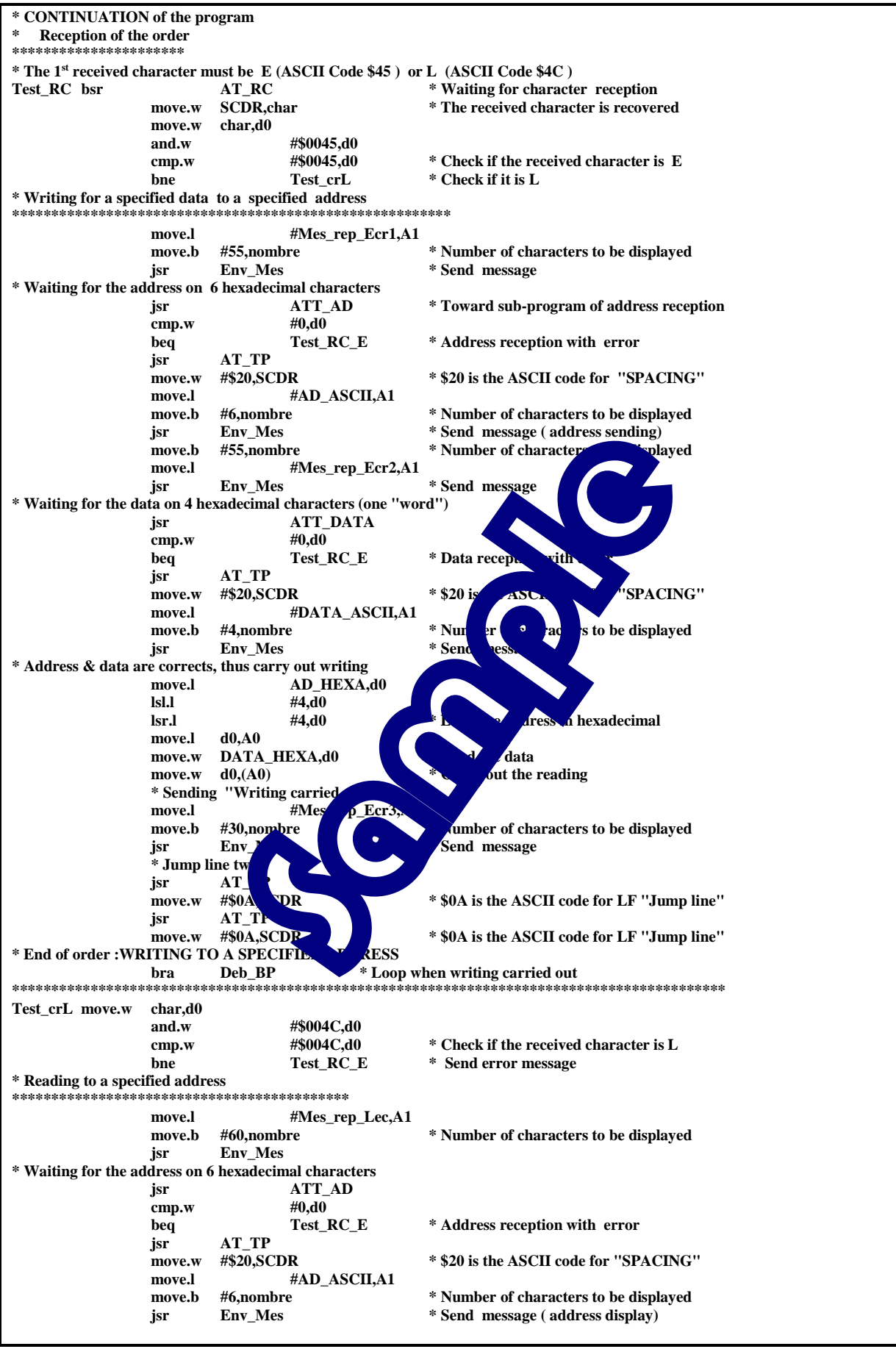

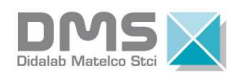

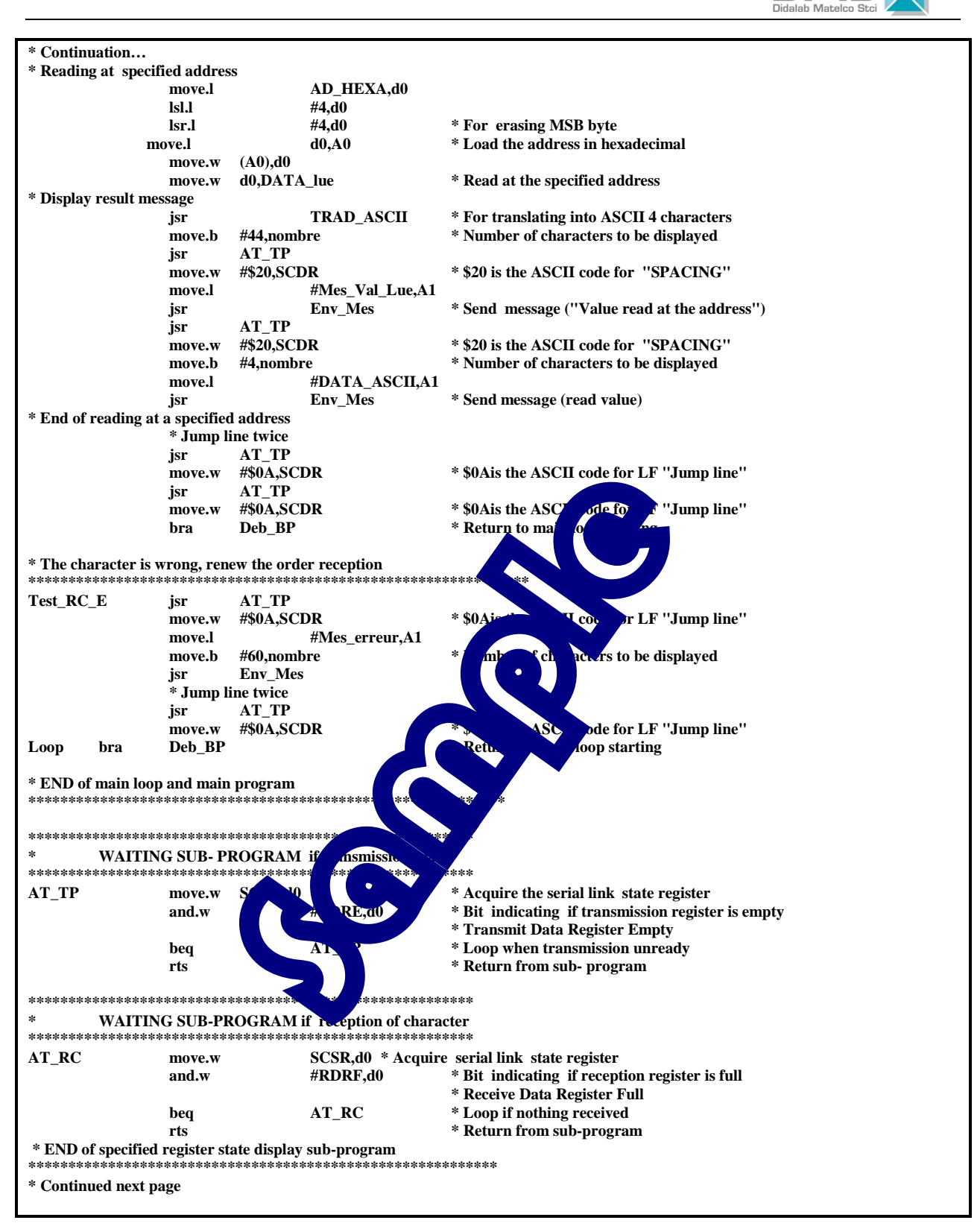

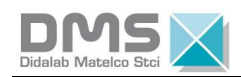

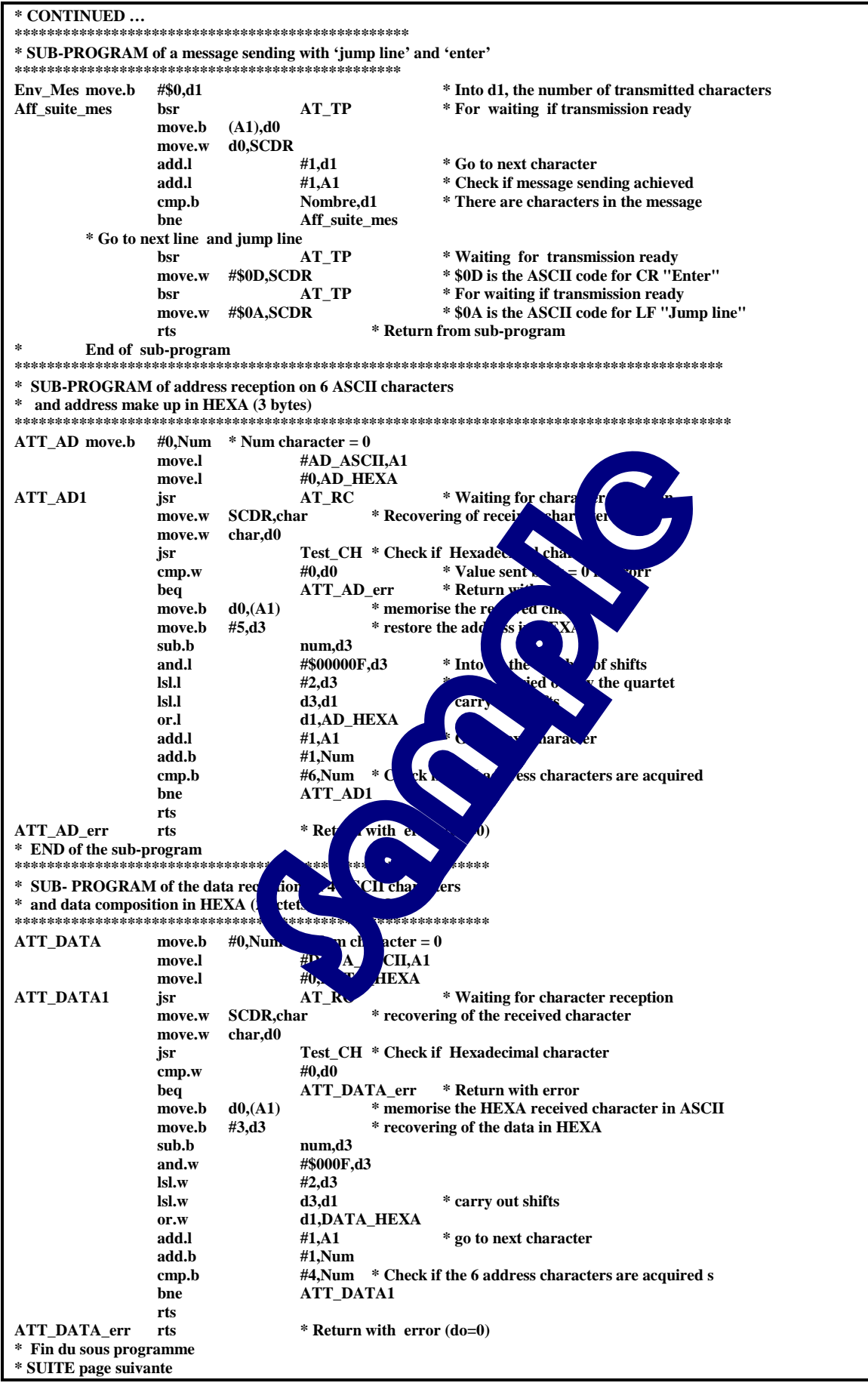

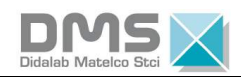

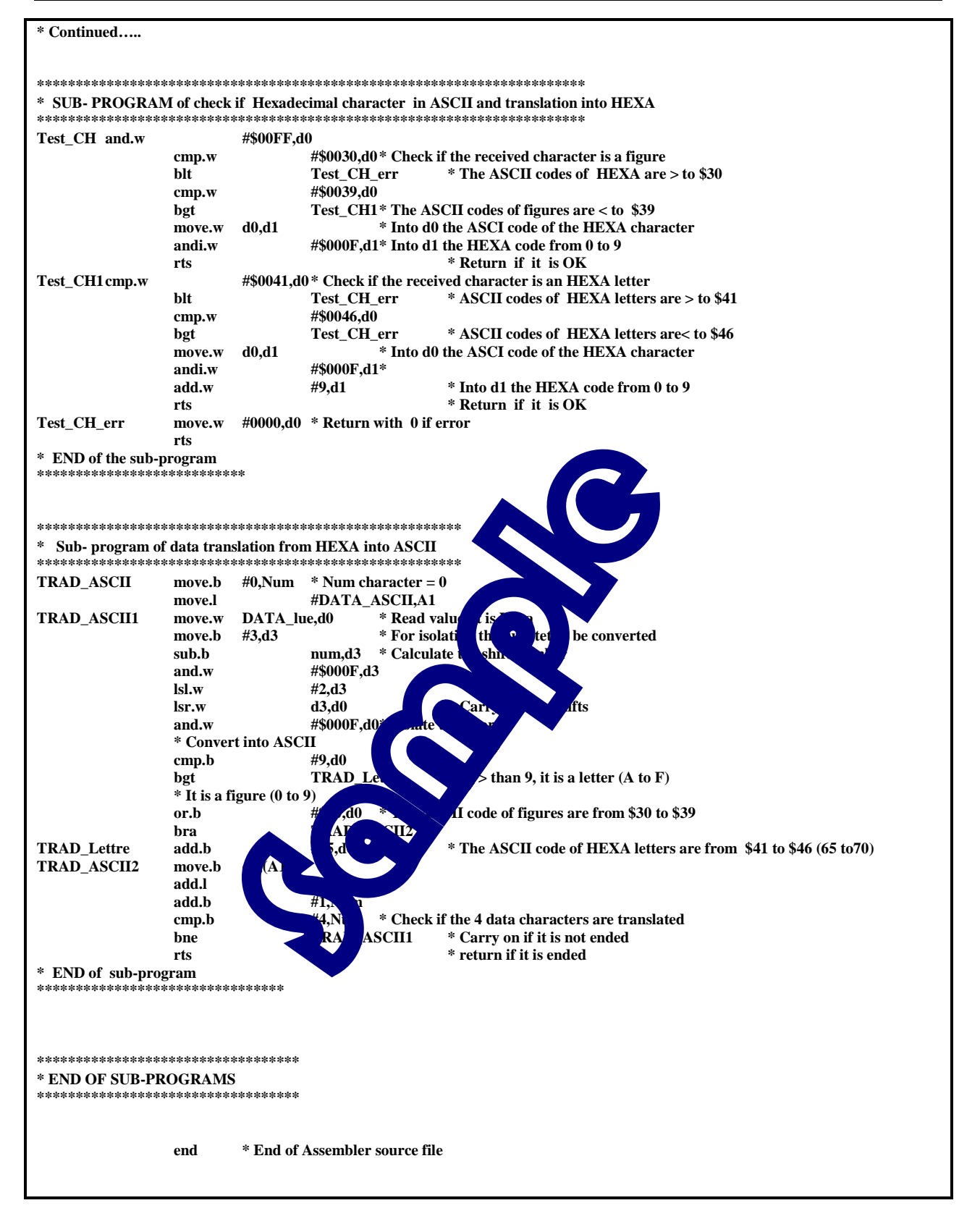